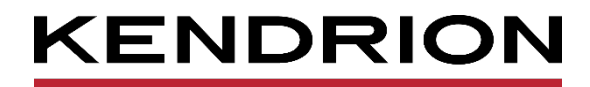

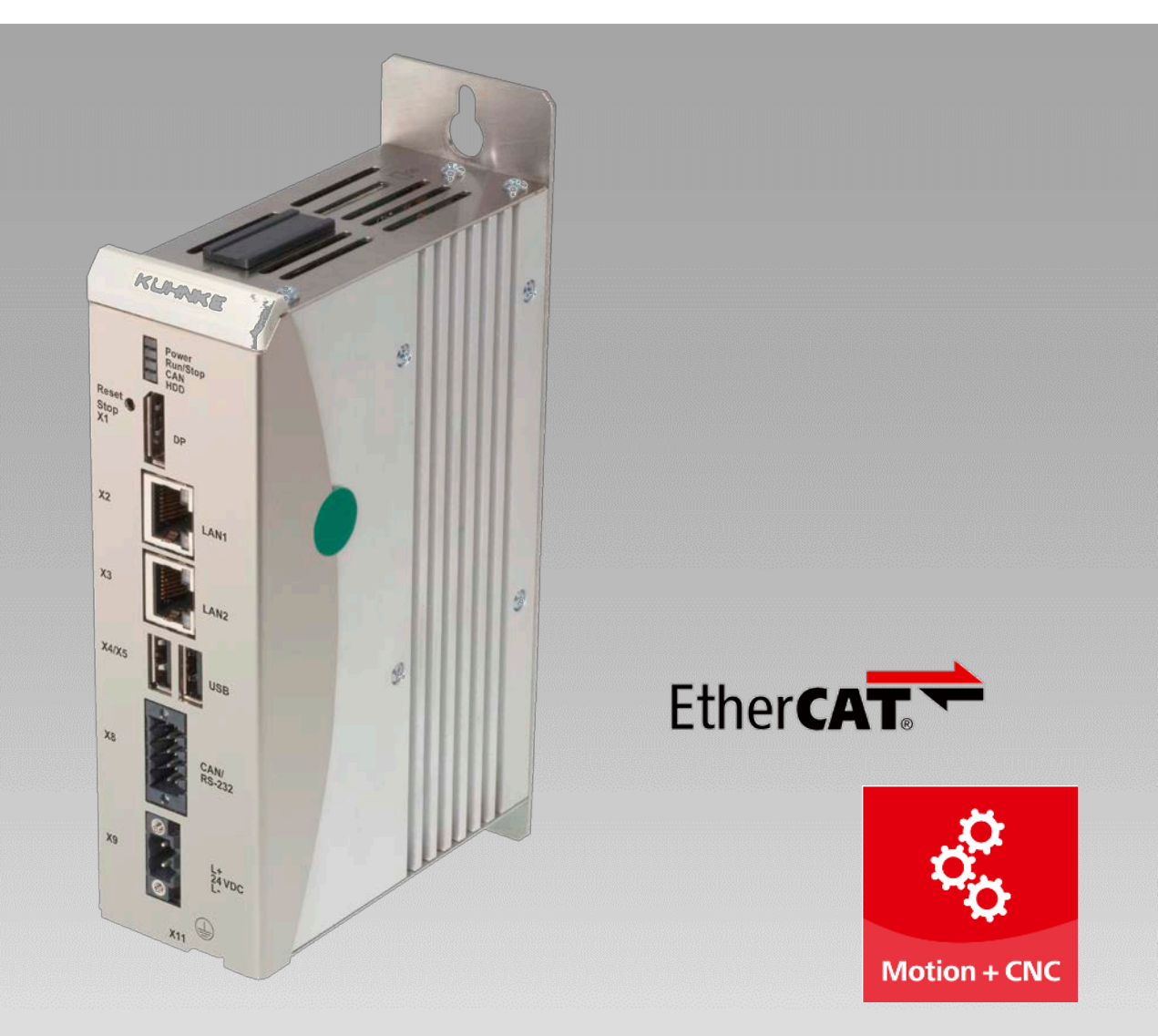

# **User Guide**

**Econo 206 / 226** Compact PLC

<span id="page-0-0"></span>E 858 GB 15.09.2021

<span id="page-0-1"></span>

PRECISION. SAFETY. MOTION.

# **Table of Contents**

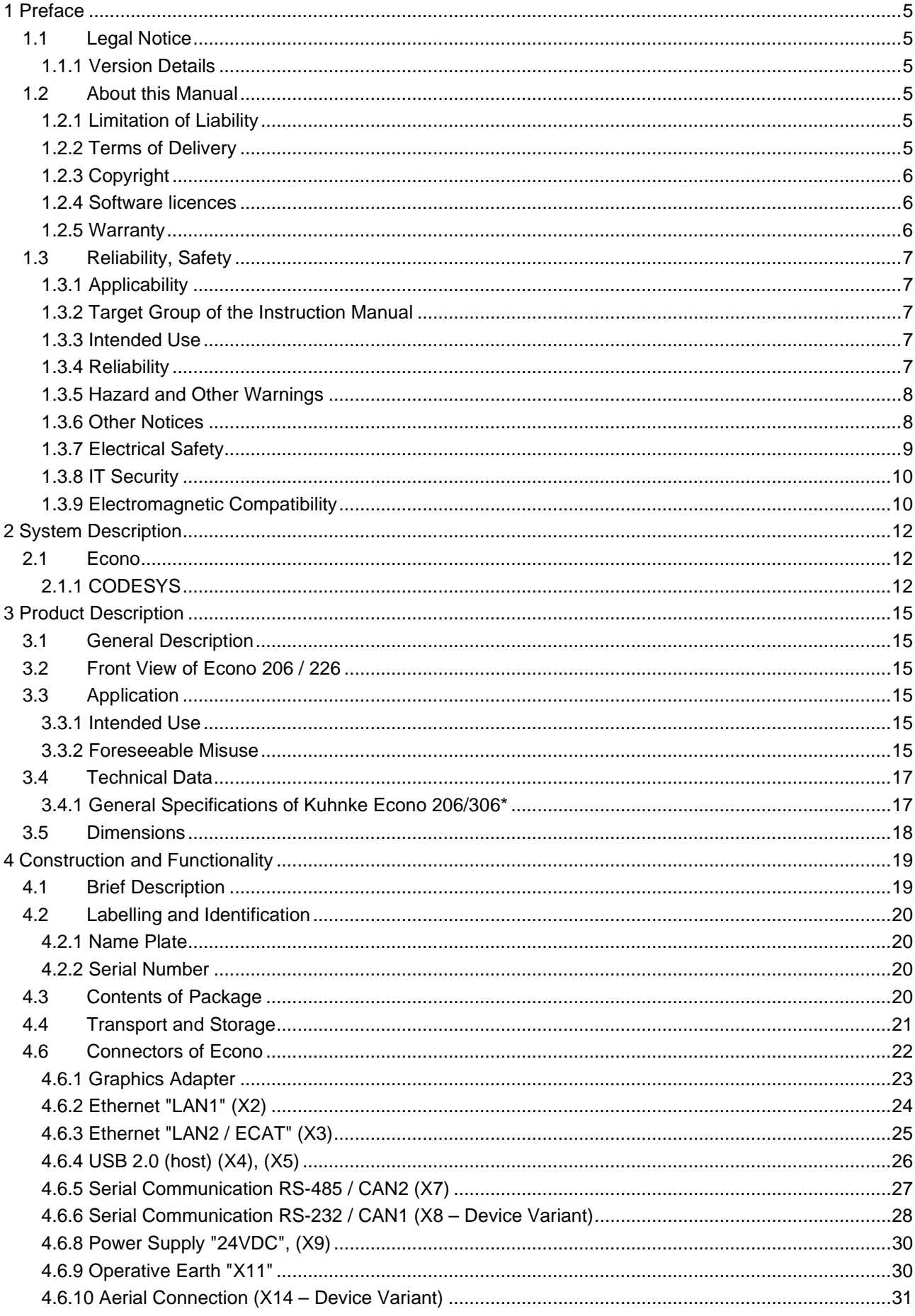

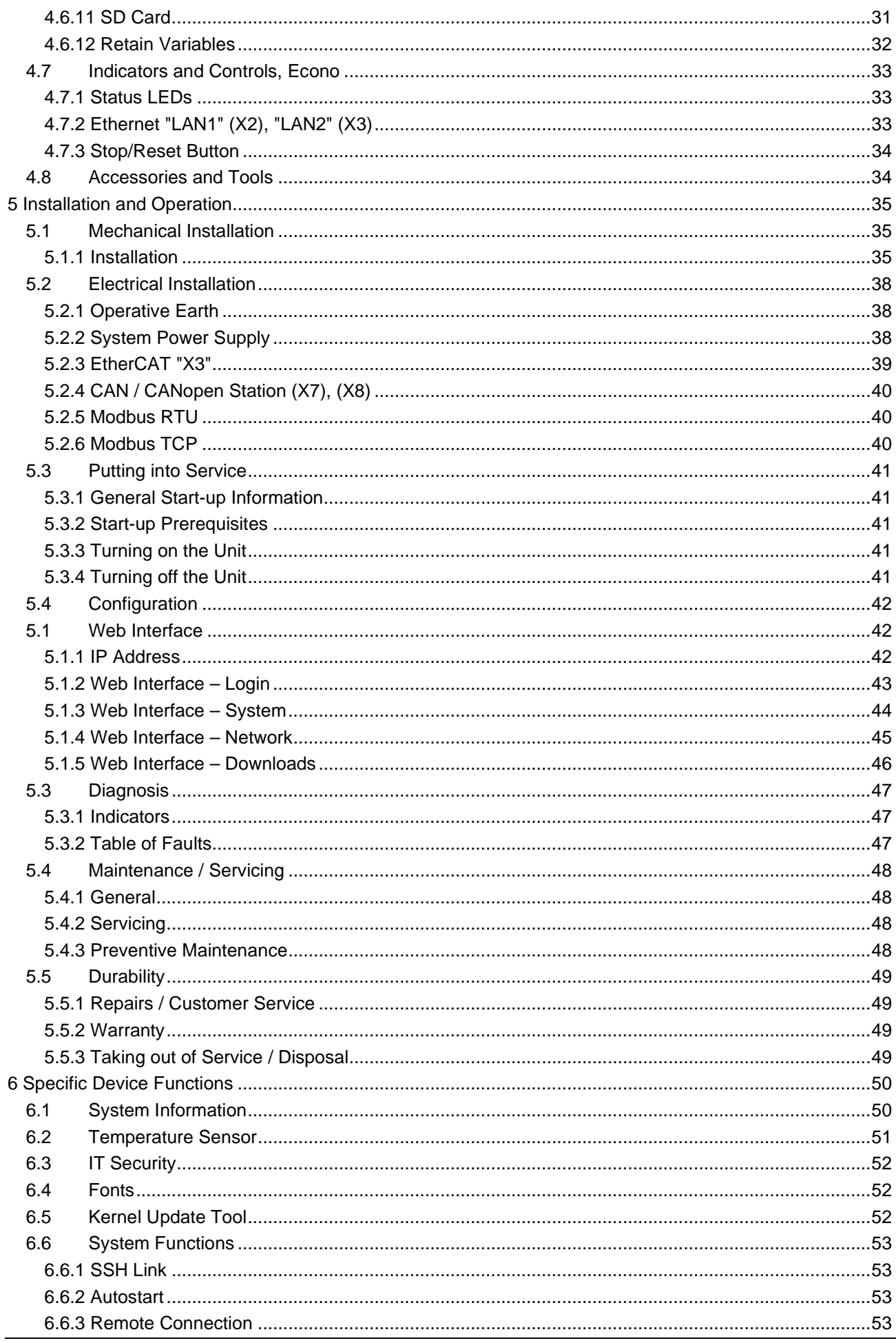

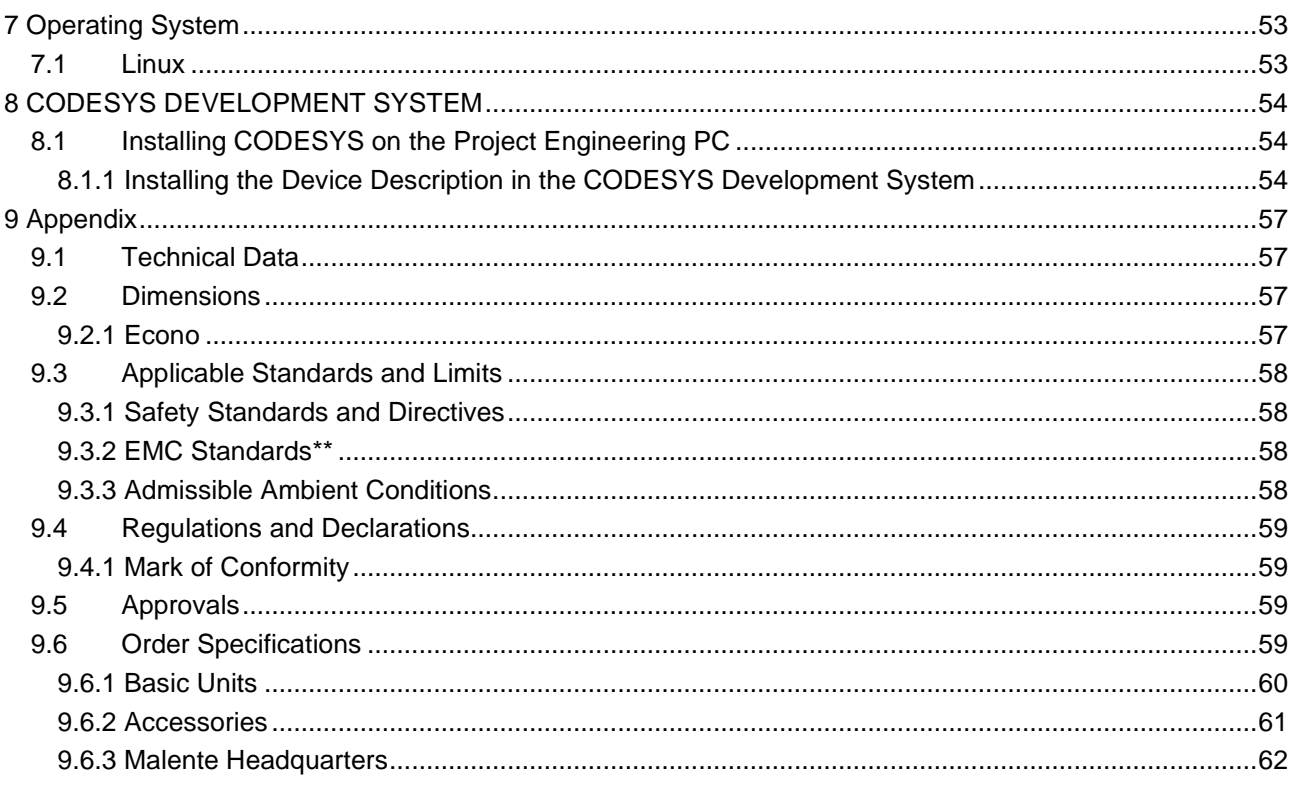

# <span id="page-4-0"></span>1 Preface

## <span id="page-4-1"></span>1.1 Legal Notice

#### Contact Details

Kendrion Kuhnke Automation GmbH Industrial Control Systems Lütjenburger Straße 101 D-23714 Malente, Germany Tel. +49 (0)4523 402-0 Fax +49 (0)4523 402-201 E-Mail [sales-ics@kendrion.com](mailto:sales-ics@kendrion.com) E-Mail Support [controltechnology-ics@kendrion.com](mailto:controltechnology-ics@kendrion.com)<br>Internet www.kubnke.kendrion.com

<span id="page-4-2"></span>[www.kuhnke.kendrion.com](http://www.kuhnke.kendrion.com/)

### 1.1.1 Version Details

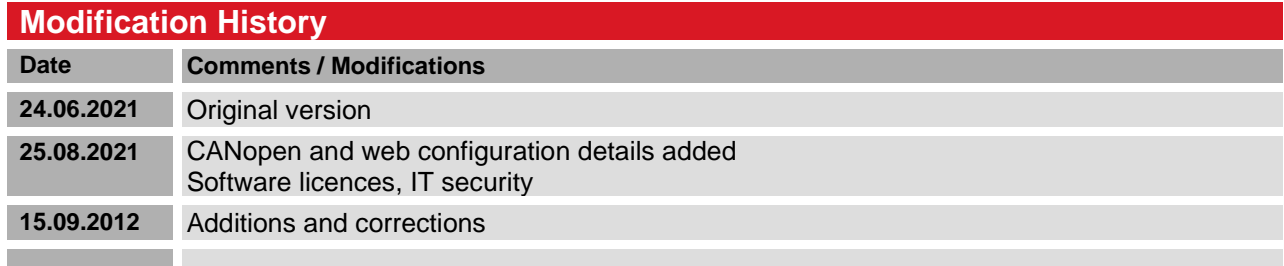

## <span id="page-4-3"></span>1.2 About this Manual

This technical information is primarily directed to system designers, project engineers and device developers. It does not contain any availability information. We reserve the rights for errors, omissions and modifications. Pictures are similar.

### <span id="page-4-4"></span>1.2.1 Limitation of Liability

Specifications are for description only and are not to be understood as guaranteed product properties in a legal sense. Exact properties and characteristics shall be agreed in the specific contract. Claims for damages against us - on whatever grounds - are excluded, except in instances of deliberate intent or gross negligence on our part.

### <span id="page-4-5"></span>1.2.2 Terms of Delivery

The general conditions of sales and service of Kendrion Kuhnke Automation GmbH shall apply.

## <span id="page-5-0"></span>1.2.3 Copyright

© Kendrion Kuhnke Automation GmbH

This instruction manual is proprietary and protected by copyright.

No part of this document may be reproduced or copied in any way or by any means except expressly permitted in writing by Kendrion Kuhnke Automation GmbH.

Microsoft®, Windows® and the Windows® logo are registered trademarks of Microsoft Corp. in the USA and other countries.

EtherCAT® is a registered trademark and patented technology, licenced by Beckhoff Automation GmbH, Germany.

Further information about the PLCopen organisation is available at www.plcopen.org. CiA® and CANopen® are registered Community trademarks of CAN in Automation e.V.

CODESYS© is a product of CODESYS GmbH.

i.MX6 is a registered trademark of Freescale

ARM ® and Cortex ® are registered trademarks of ARM Limited.

Modbus® is a registered trademark of the Modbus-IDA Organisation.

The companies mentioned herein own the property rights in their company, product and trade names.

### <span id="page-5-1"></span>1.2.4 Software licences

#### Firmware

The units' firmware contains open source software. Some of this software is subject to the following and other open source licences:

- GNU General Public License (GPL)
- **MIT License**
- BSD Zero Clause License
- GNU Lesser General Public License (LGPL)
- Mozilla Public License (MPL)
- FreeType License (FTL)

Within three years of delivery, customers may buy the source code of the free software from Kendrion Kuhnke product management at net costs.

#### **CODESYS**

Like all other CODESYS products, the CODESYS runtime version installed in this system is subject to CODESYS GmbH's end user licence agreement (EULA) as published on the CODESYS website.

### <span id="page-5-2"></span>1.2.5 Warranty

Warranty is subject to the provisions of the conditions of sale of Kendrion Kuhnke Automation GmbH or any contractual agreements between the parties.

## <span id="page-6-0"></span>1.3 Reliability, Safety

### <span id="page-6-1"></span>1.3.1 Applicability

For reasons of personal safety and to avoid material damages when working with or handling this Kendrion Kuhnke product, you are advised to take heed of the notes and information contained in this instruction manual.

### <span id="page-6-2"></span>1.3.2 Target Group of the Instruction Manual

This instruction manual contains all information necessary for the use of the described product (control unit, control terminal, software, etc.) according to instructions. It is written for design, project planning, servicing and commissioning experts. For proper understanding and error-free application of technical descriptions, instructions for use and particularly of notes of danger and warning, extensive knowledge of automation technology is compulsory.

### <span id="page-6-3"></span>1.3.3 Intended Use

<span id="page-6-5"></span>Kendrion Kuhnke's products are designed, developed and manufactured for standard industrial use. They must not be used for any other purposes than the ones specified in the catalogue or the associated technical documentation. Proper and safe operation depends on the products being transported, stored, lined up, mounted, installed, put into service, operated, and serviced correctly. Ambient conditions must be within the admissible limits. Notes and information in the associated documentation apply at all times.

### <span id="page-6-4"></span>1.3.4 Reliability

Reliability of Kendrion Kuhnke products is brought to the highest possible standards by extensive and costeffective means in their design and manufacture.

These include:

- **selecting high-quality components,**
- quality agreements with our suppliers,
- actions to avoid static charges when handling MOS circuits,
- worst case planning and design of all circuits,
- visual inspections at various stages of fabrication,
- computer-aided tests of all assemblies and their interaction in the circuit,
- statistical assessment of the quality of fabrication and of all returned goods for the immediate taking of appropriate corrective actions.

### <span id="page-7-0"></span>1.3.5 Hazard and Other Warnings

Despite the actions described in section [0,](#page-6-5) the occurrence of faults or errors in electronic control units - even if most highly improbable - must be taken into consideration.

Please pay particular attention to the additional notices which we have marked by symbols throughout this instruction manual. While some of these notices make you aware of possible dangers, others are intended as a means of orientation. They are described further down below in descending order of importance.

Every alert and hazard warning is made up as follows:

#### *Type and source of risk*

*Potential consequences of non-observance*

 $\Rightarrow$  Preventive measures

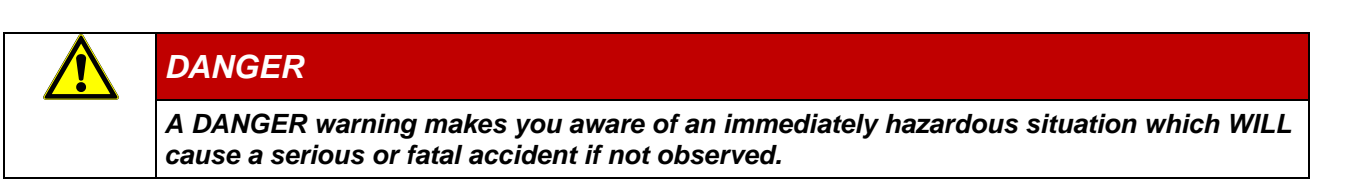

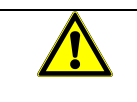

### *WARNING*

*A WARNING makes you aware of a potentially hazardous situation which MAY cause a serious or fatal accident or damage to this or other devices if not observed.*

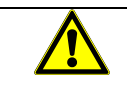

### *CAUTION*

*A CAUTION alert makes you aware of a potentially hazardous situation which MAY cause an accident or damage to this or other devices if not observed.*

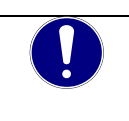

### *NOTE*

*A NOTE makes you aware of a potentially hazardous situation which MAY cause damage to this or other devices if not observed.*

### <span id="page-7-1"></span>1.3.6 Other Notices

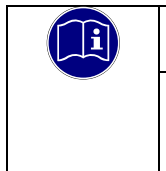

#### *Information*

*This symbol draws your attention to additional information concerning the use of the described product. This may include cross references to information found elsewhere (e.g. in other manuals).*

### <span id="page-8-0"></span>1.3.7 Electrical Safety

Our products normally become part of larger systems or installations. The information below is intended to help you integrate the product into its environment without dangers to humans or material/equipment.

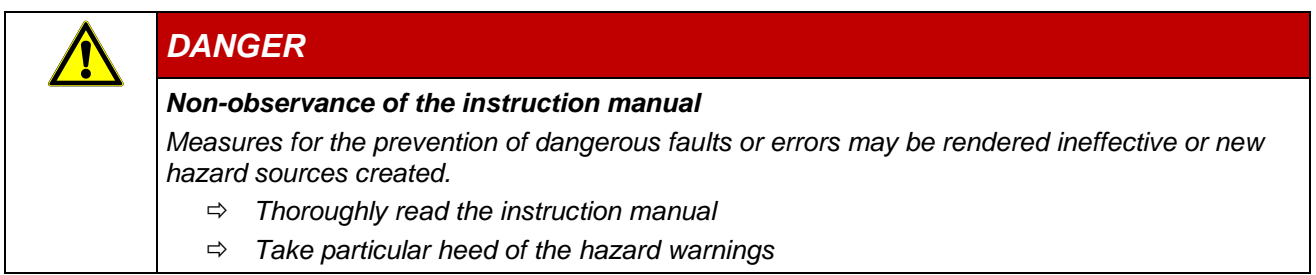

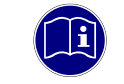

#### *Information*

*To achieve a high degree of conceptual safety in planning and installing an electronic controller, it is essential to exactly follow the instructions given in the manual because wrong handling could lead to rendering measures against dangers ineffective or to creating additional dangers.*

### Project Planning

- 24 VDC power supply: generate as electrically safely separated low voltage. Suitable devices include split-winding transformers built in compliance with European Standard EN 60742 (corresponds to VDE 0551).
- Power breakdowns or power fades: the program structure is to ensure that a defined state at restart excludes all dangerous states.
- Emergency-off installations must comply with EN 60204/IEC 204 (VDE 0113). They must be operative at any time.
- Safety and precautions regulations for qualified applications have to be complied with.
- Please pay particular attention to the notices of warning which, at relevant places, will make you aware of possible sources of dangerous mistakes or faults.
- Relevant standards and VDE regulations are to be complied with in every case.
- Control elements are to be installed in such a way as to exclude unintended operation.
- Lay control cables such that interference (inductive or capacitive) is excluded if this interference could influence controller operation or its functionality.

#### Maintenance and Servicing

- Precautions regulation BGV A3 (Elektrische Anlagen und Betriebsmittel) to be observed when measuring or checking a controller after power-up. This applies to section 8 (Admissible deviations when working on parts) in particular.
- Spare parts: Only use parts approved of by Kendrion Kuhnke. Only genuine Kendrion Kuhnke modules may be used in modular controllers.
- Modular systems: always plug or unplug modules in a power-down state. You may otherwise damage the modules or (possibly not immediately recognisably!) inhibit their functionality.
- Always dispose of (rechargeable) batteries as hazardous waste.

## <span id="page-9-0"></span>1.3.8 IT Security

Kendrion Kuhnke products are designed for use in closed (private) industrial network environments.

In case such industrial networks are open to public access (e.g. via fully accessible network interfaces) or otherwise externally accessible (e.g. via data links and public (Internet) traffic), the integrator and operator must take appropriate organisational and technical precautions to protect the in-house network and ensure IT security.

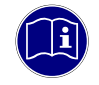

#### *Information*

*To find information about how to safely operate equipment, systems and networks, please refer to the texts published by BSI (Federal Office for Information Security), other publicly available sources and IEC 62443.*

### <span id="page-9-1"></span>1.3.9 Electromagnetic Compatibility

#### Definition

Electromagnetic compatibility is the ability of a device to function satisfactorily in its electromagnetic environment without itself causing any electromagnetic interference that would be intolerable to other devices in this environment.

Of all known phenomena of electromagnetic noise, only a certain range occurs at the location of a given device. It is defined in the relevant product standards.

The design and immunity to interference of programmable logic controllers are internationally governed by standard

IEC 61131-2 which, in Europe, has been the basis for European Standard EN 61131-2.

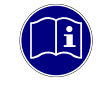

#### *Information*

*Refer to IEC 61131-4, User's Guideline, for general installation instructions to be complied with to ensure that hardware interface factors and the ensuing noise voltages are limited to tolerable levels.*

#### Interference Emission

Interfering emission of electromagnetic fields, HF compliant to EN 55011, limiting value class A, Group 1

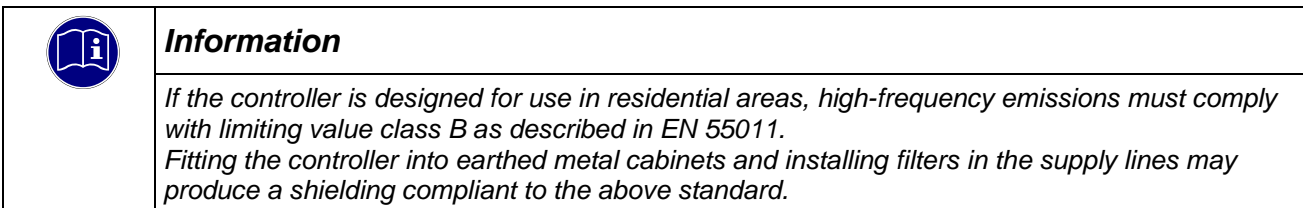

### General Notes on Installation

As component parts of machines, facilities and systems, electronic control systems must comply with valid rules and regulations, depending on their field of application.

General requirements concerning the electrical equipment of machines and aiming at the safety of these machines are contained in Part 1 of European Standard EN 60204 (same as VDE 0113).

#### Electrical Immission Safeguard

To eliminate electromagnetic interference, connect the control system to the protective earth conductor. Practice best cable routing.

#### Cable Routing and Wiring

Keep power circuits separate from control circuits:

- DC voltages 60 V ... 400 V
- AC voltages 25 V ... 400 V

Joint laying of control circuits is allowed for:

- **shielded data signals**
- **shielded analogue signals**
- unshielded digital I/O lines
- unshielded DC voltages < 60 V
- unshielded AC voltages < 25 V

#### Location of Installation

Ensure that temperatures, contaminations, impact, vibration or electromagnetic interference are no impediment to the installation.

#### **Temperature**

Consider heat sources such as general heating of rooms, sunlight, heat accumulation in assembly rooms or control cabinets.

#### Contamination

Use suitable casings to avoid possible negative influences due to humidity, corrosive gas, liquid or conducting dust.

#### Impact and Vibration

Consider possible influences caused by motors, compressors, transfer lines, presses, ramming machines and vehicles.

#### Electromagnetic Interference

Consider electromagnetic interference from various local sources: motors, switching devices, switching thyristors, radio-controlled devices, welding equipment, arcing, switched-mode power supplies, converters / inverters.

#### Particular Sources of Interference

#### Inductive Actuators

Switching off inductances (such as from relays, contactors, solenoids or switching magnets) produces surge voltages. It is necessary to reduce these extra voltages to a minimum. Reducing elements may be diodes, Z-diodes, varistors or RC elements. Their rating should conform to the

specifications provided by the manufacturer or supplier of the actuators.

# <span id="page-11-0"></span>2 System Description

## <span id="page-11-1"></span>2.1 Econo

Featuring an EtherCAT master and two Modbus ports, the new Econo model runs as a compact CODESYSready control unit. Owing to its easy programming, CODESYS supports efficient engineering. The fully equipped embedded system is built around a scalable single core or multicore i.MX6 processor. All its components are very sturdy and available for a long time.

#### **Properties**

- **Fanless processor technology does not require any maintenance**
- **Various software packages for variability**
- LAN, OPC UA, EtherCAT® and Modbus ports for network communication
- **Industry-compliant interfaces**
- CODESYS SoftMotion and CNC+Robotics-ready
- Multicore CPUs available
- **RTC**

## <span id="page-11-2"></span>2.1.1 CODESYS

CODESYS is a software platform designed to handle many tasks of industrial automation technology. It is based on the IEC 61131-3 programming system. The tool benefits users with integrated solutions tailored to their practical work and aimed at providing hands-on support with whatever job needs to be done.

CODESYS supports all five languages specified in IEC 61131-3 (International Electrotechnical Commission):

- **IL (Instruction List)**
- ST (Structured Text), based on PASCAL for structured programming
- **-** LD (Ladder Diagram)
- **FBD** (Function Block Diagram)
- **SFC (Sequential Function Chart)**

Apart from the standard IEC languages, CODESYS also supports:

 CFC (Continuous Function Chart) is a FD (function diagram) editor with a fully configurable graphical layout: whereas FD editors are network-based and automatically arrange the function blocks, CFC lets users place the blocks anywhere such that feedback effects can be created without any temporary variables. This feature makes the language the perfect choice for creating an overview of the application.

#### Fieldbus Technology

The CODESYS programming system allows the direct configuration of CANopen (device variant), Modbus and EtherCAT [fieldbuses.](http://de.wikipedia.org/wiki/Feldbus) [Protocol stacks](http://de.wikipedia.org/wiki/Protokollstapel) can be separately installed as CODESYS libraries for some systems.

### CODESYS Control

CODESYS Control is a soft PLC runtime system installed in Econo and adapted to its hardware. It turns Econo into an industrial controller in conformity with IEC 61131-3. This runtime system also features some extra functions that let the controller communicate with other components in its automation environment.

#### Visualisation

An editor integrated in the CODESYS programming system allows users to create complex visualisation screens and to animate them by means of the application variables. The appropriate visualisation elements are provided by the software. Once created, the screens may help to test an application or to start it up in the programming system's online mode, for example. Running the optional visualisation clients **CODESYS HMI** and **CODESYS WebVisu** makes the screens a means of operating the machine or system.

#### Software Releases

Various software options or combined software options are available for installation in the devices. Please ask product management for the combination that best fits your needs.

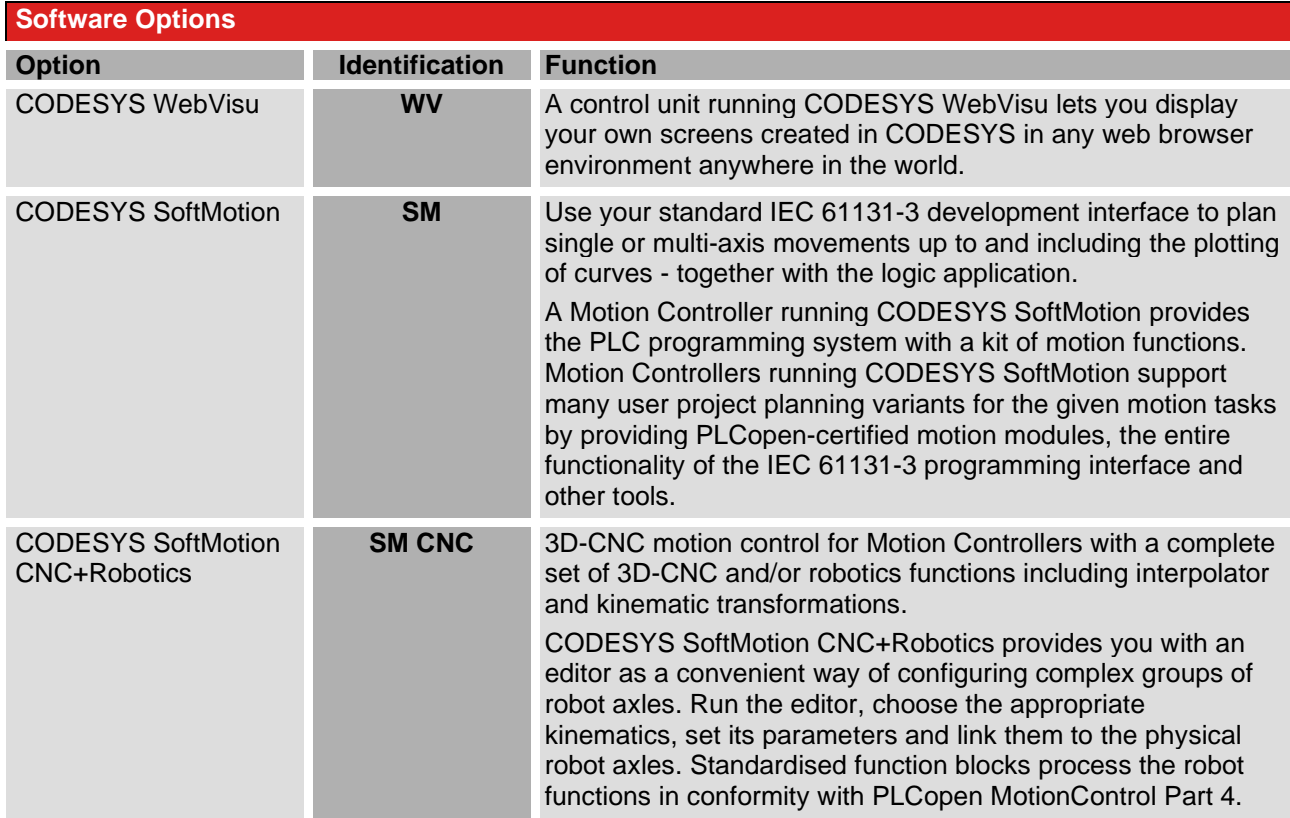

For further information, refer to the product pages of CODESYS GmbH.

#### Linux

Linux supports a large number of CPU architectures, has an almost endless number of drivers and is highly portable and scalable, all of which make it rank among today's most powerful embedded operating systems. Linux also supports the simple implementation of systems subject to strict real-time requirements.

Advantages:

- Real-time capability
- Low memory requirements
- Large selection of drivers
- MultiCore compatibility
- Long-term availability

## <span id="page-14-0"></span>3 Product Description

## <span id="page-14-1"></span>3.1 General Description

The compact controller's powerful processor board with integrated industrial interfaces allows users to run all control and display functions in a single unit.

It is designed for use in machine switching cabinets. Mechanical, system and cabinet engineers benefit from Econo's flexibility when designing powerful applications with a small footprint.

## <span id="page-14-2"></span>3.2 Front View of Econo 206 / 226

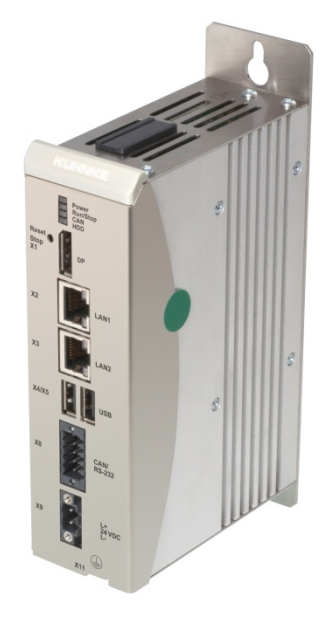

## <span id="page-14-3"></span>3.3 Application

### <span id="page-14-4"></span>3.3.1 Intended Use

Econo is an ARM-based control platform for switching cabinets or terminal boxes.

This range of products provides you with a powerful and flexible system for a wide range of practical applications, specifically in the fields of mechanical engineering and switching cabinet construction:

- control using standardised software tools for all areas of mechanical engineering
- operation and visualisation of automatic equipment
- operation and visualisation with the display terminal taken down for use in automatic machines and info terminals
- a single unit for the visualisation and real-time control of general-purpose machine systems
- **n** motion control

### <span id="page-14-5"></span>3.3.2 Foreseeable Misuse

#### Place of Installation

The unit is solely permitted for use in fully enclosed control cubicles or rooms.

Exhaust heat develops down the side of the unit, i.e. at the aluminium heat sink. Verify that the place of installation is ventilated properly.

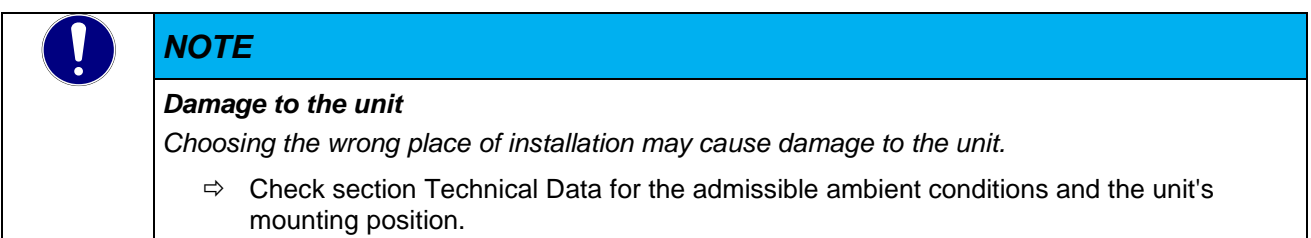

#### Design Constraints for High-risk Activities

It is neither designed nor intended for use in customer systems or together with third-party materials which have been shown to potentially cause fatal or serious personal injury or material or environmental damage if the product fails or produces a fault ("High Risk Use ").

High-risk use applications are strictly prohibited.

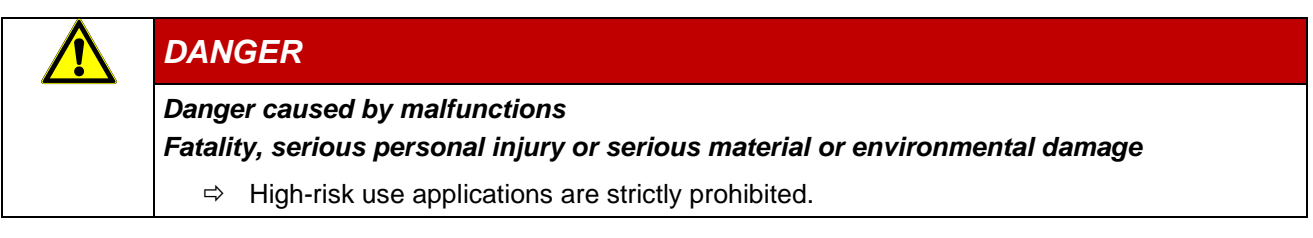

## <span id="page-16-0"></span>3.4 Technical Data

### <span id="page-16-1"></span>3.4.1 General Specifications of Kuhnke Econo 206/306\*

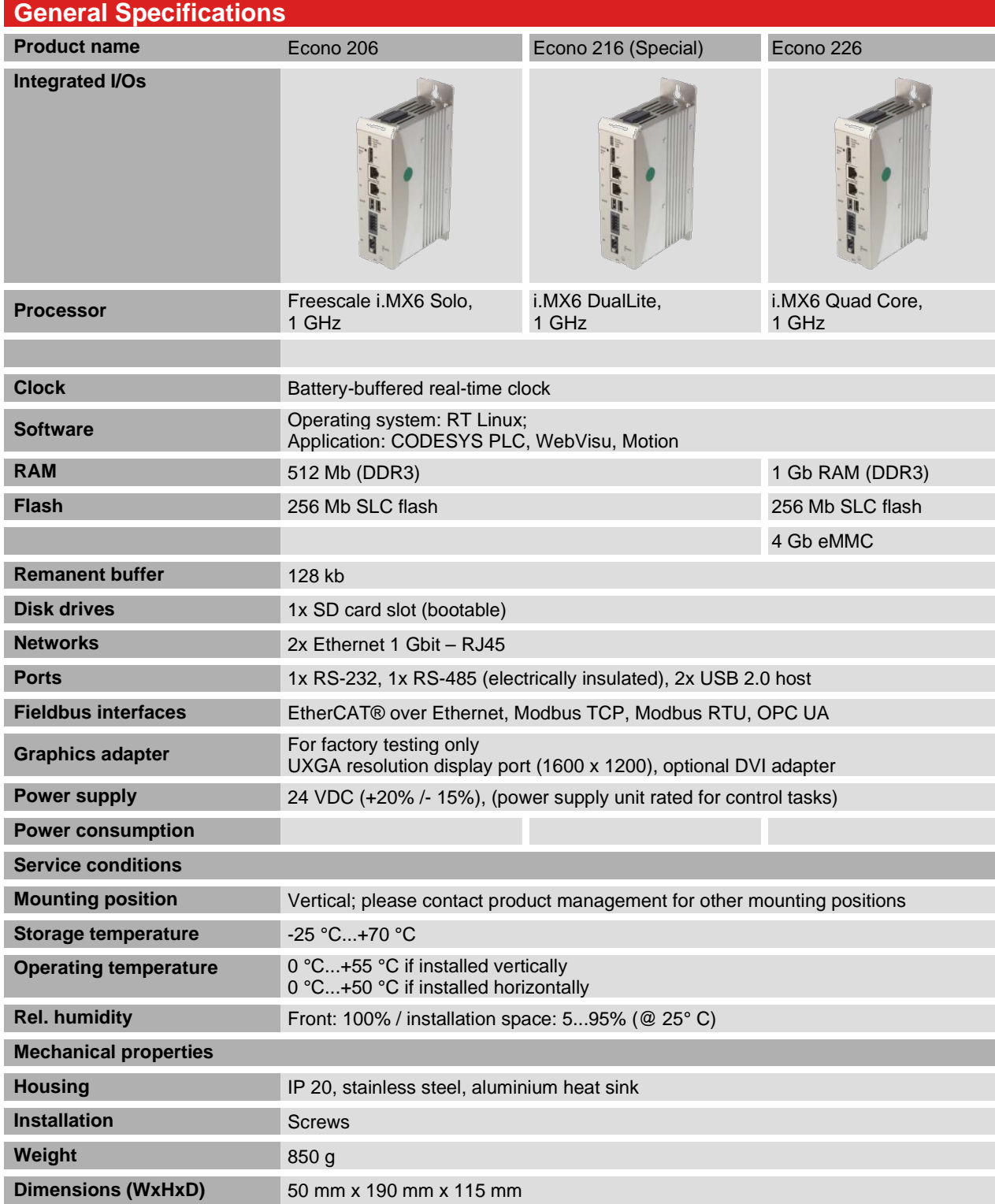

\* The technical data is an example applicable to one Econo 306 version

## <span id="page-17-0"></span>3.5 Dimensions

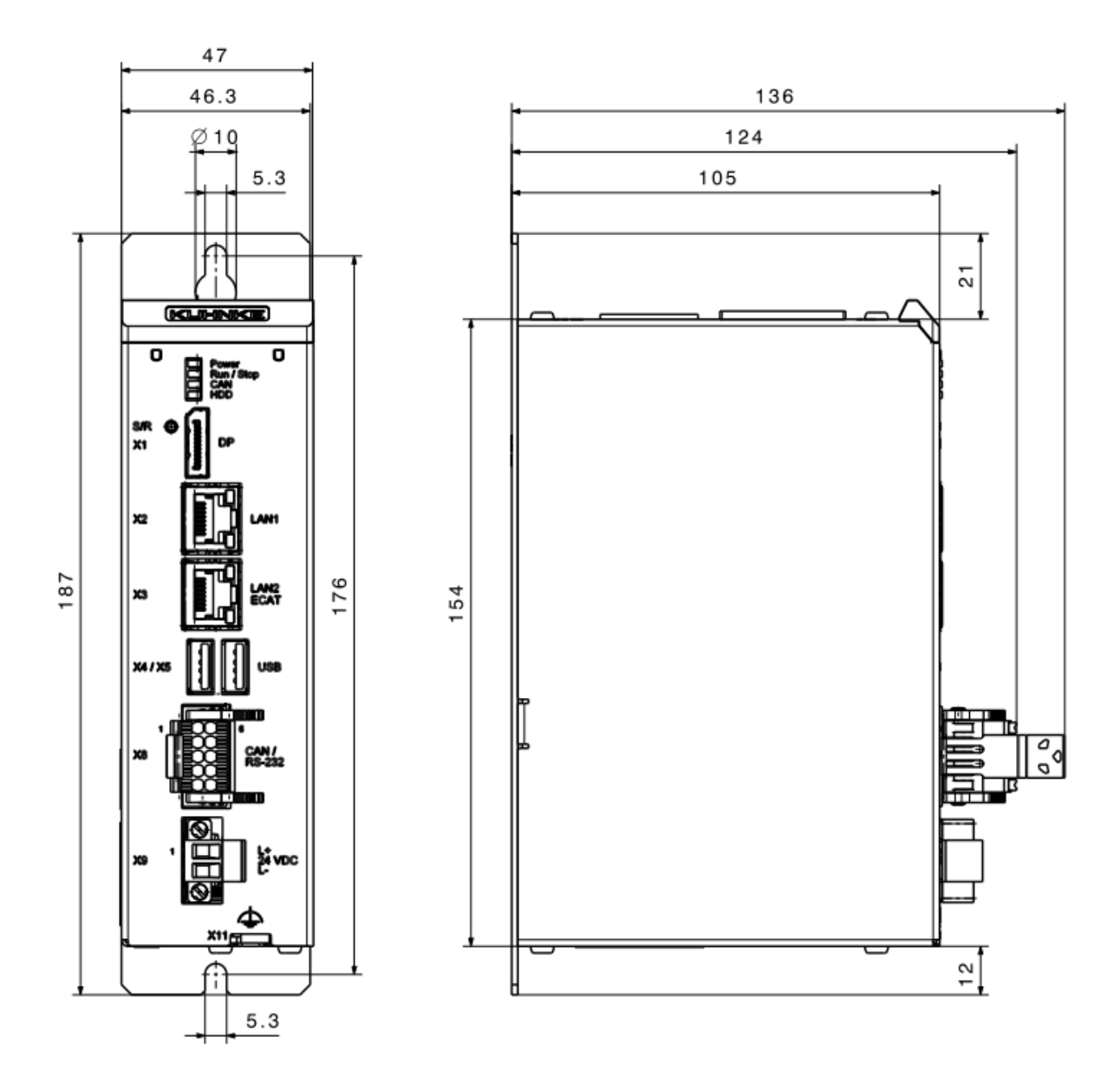

# <span id="page-18-0"></span>4 Construction and Functionality

## <span id="page-18-1"></span>4.1 Brief Description

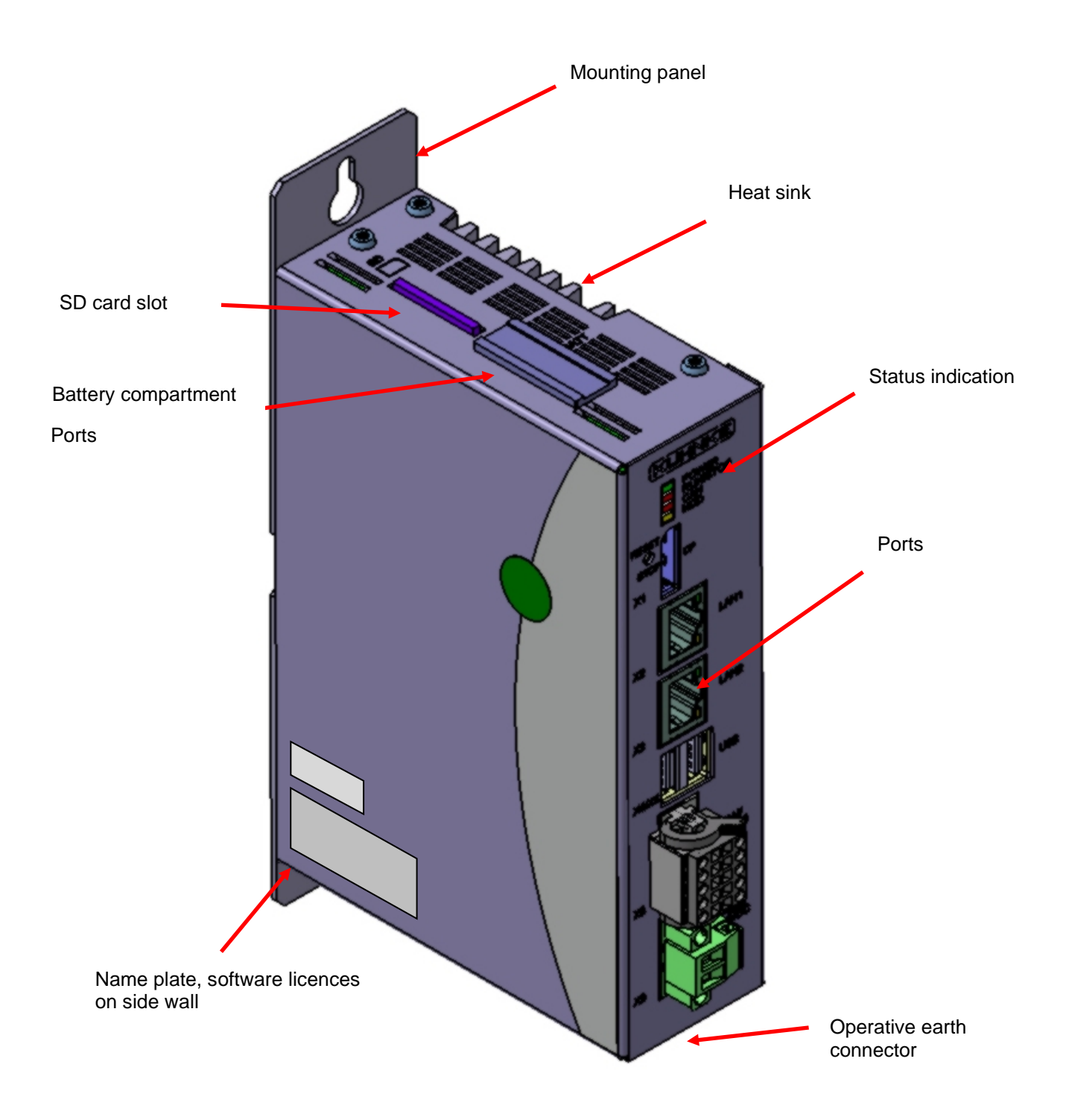

## <span id="page-19-0"></span>4.2 Labelling and Identification

### <span id="page-19-1"></span>4.2.1 Name Plate

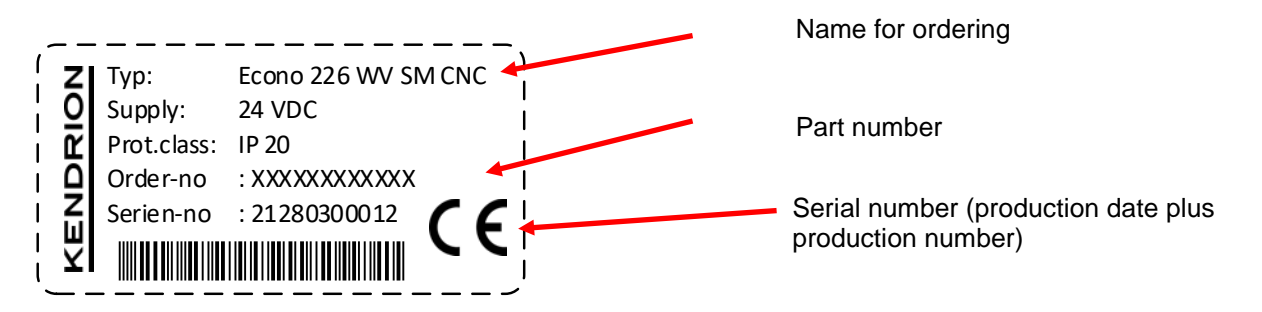

### <span id="page-19-2"></span>4.2.2 Serial Number

The numerical code incorporates the production date and a serial number. Kendrion Kuhnke can use the numerical code to distinctly identify the model, software and hardware release date. It is a means of traceability.

Make-up of Serial Number:

YY MM DD NNNNN

#### Example:

The unit shown above is number 00039 manufactured on 05th June 2015.

19 09 26 00039

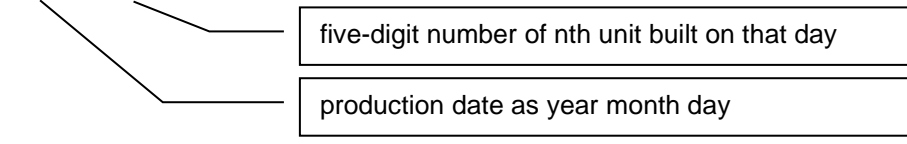

#### Version at Time of Delivery

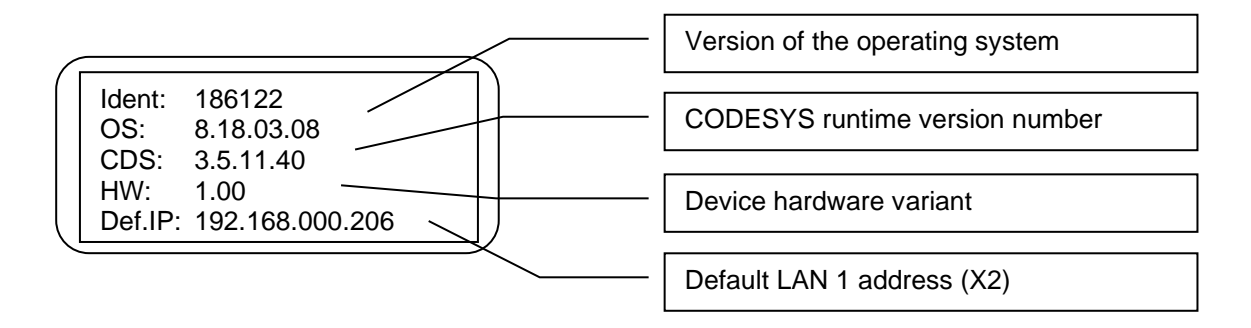

#### Software Licence Identification

Depending on your model, different licence labels will be affixed to the side of the device to identify the operating system and the application software.

## <span id="page-19-3"></span>4.3 Contents of Package

The Econo package contains: Main unit, stuffing, connector kit

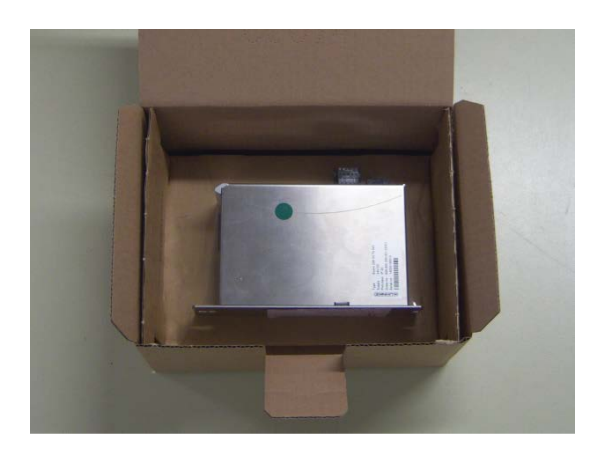

## <span id="page-20-0"></span>4.4 Transport and Storage

Despite the unit's rugged construction, its components inside are still sensitive to impact and vibration. Transport and keep Econo in its original packaging and ensure that the ambient conditions are as specified at all times during transport and storage. Refer to manual section  $\rightarrow$  [9.3.3](#page-57-4) Admissible Ambient Conditions for admissible ambient and transport condition details.

The unit contains a permanently installed lithium/metal button cell. None of the package items has to be labelled on any transport route (as of 11/2018).

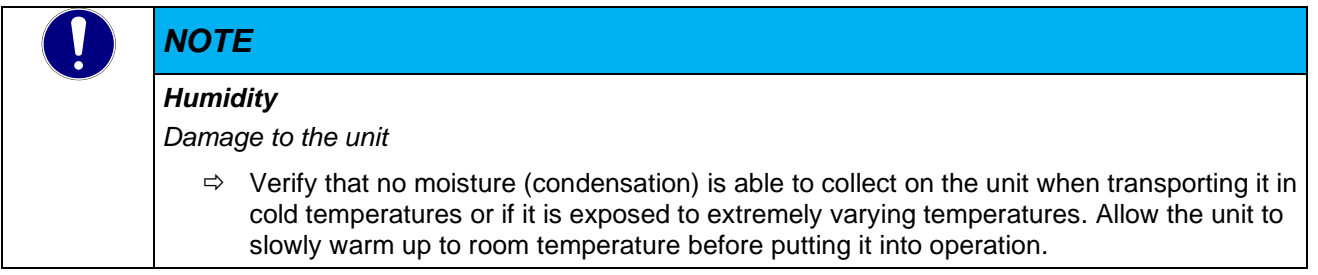

## <span id="page-21-0"></span>4.6 Connectors of Econo

External connectors attach at the Econo front, top and bottom. All connectors are of the plug-in type.

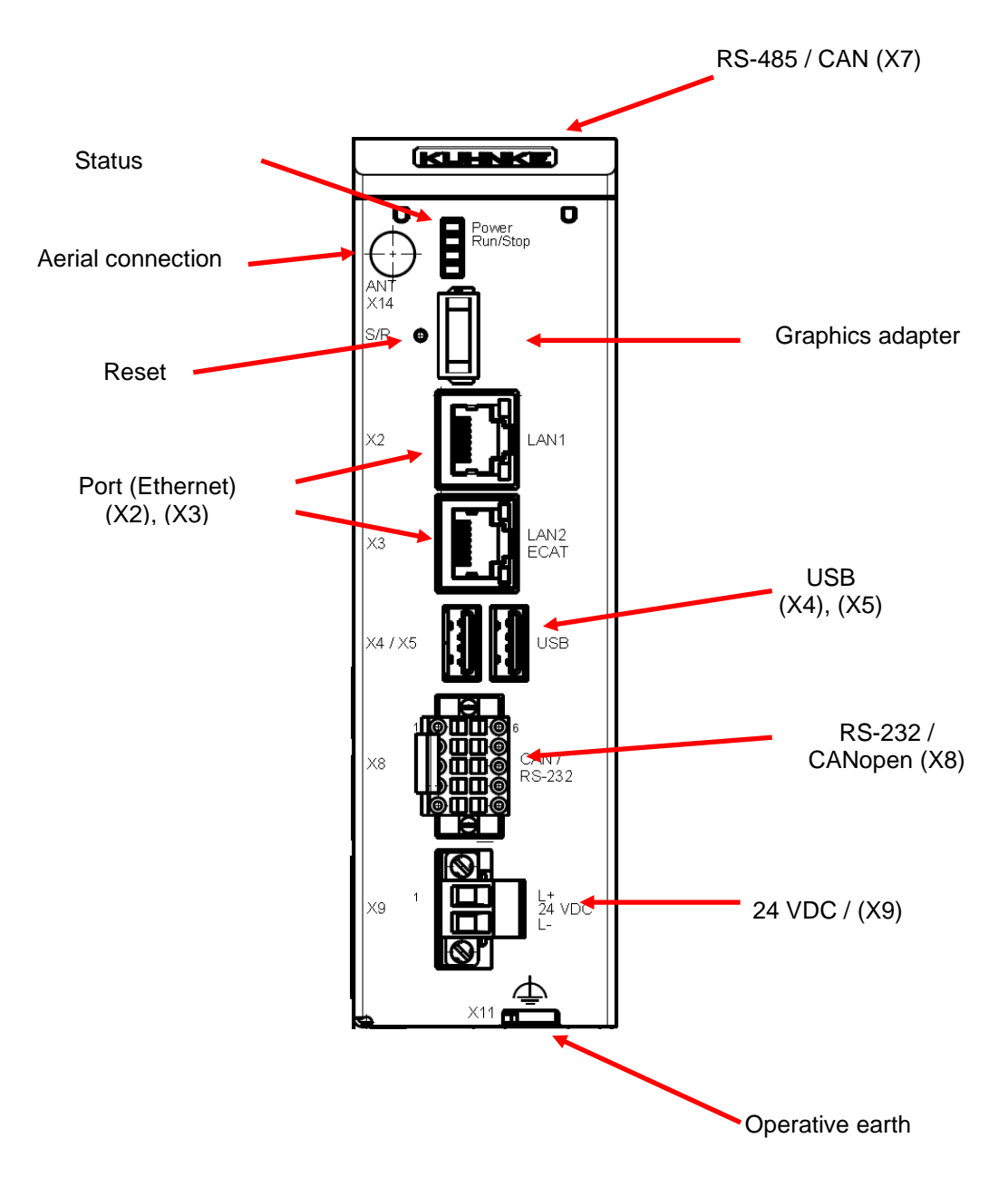

### <span id="page-22-0"></span>4.6.1 Graphics Adapter

Use for factory testing only.

Econo supports an external monitor to help with operation, putting into service or servicing. Contact our product management for further details of how to use the HDMI interface.

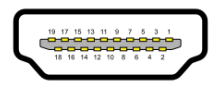

Optional DVI adapter

### <span id="page-23-0"></span>4.6.2 Ethernet "LAN1" (X2)

The on-board 10/100 Mbit base-T Ethernet adapter attaches the unit to a network through its RJ-45 connector. The runtime system lists port LAN1 as eth1.

The LEDs labelled "LNK" and "RCV" tell you whether the unit is properly connected to the network.

#### Pin Wiring:

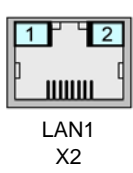

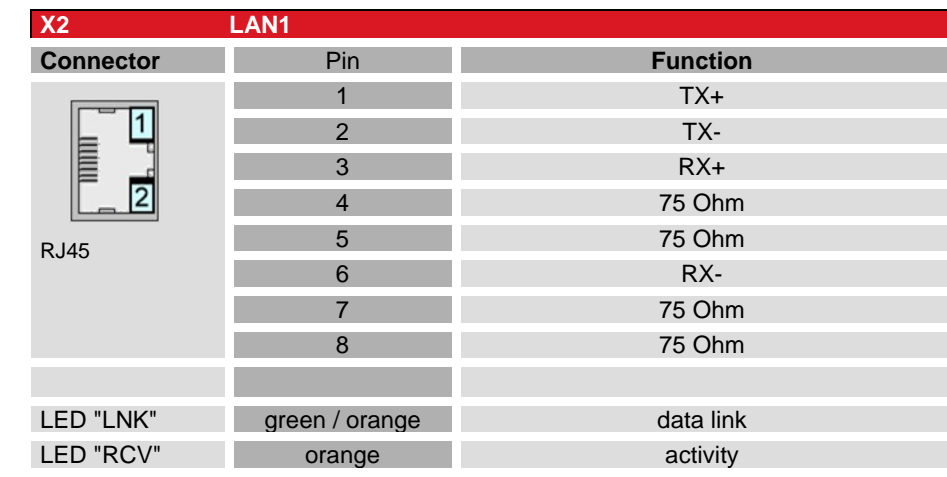

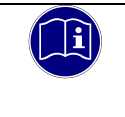

### *Information*

Connector "X3" is provided for use as EtherCAT fieldbus interface. The LAN configuration lists this connector as eth0.

### *NOTE*

*Unauthorised access to the computer*

*Controller failure and data loss*

 $\Rightarrow$  Integration in networks granting public access requires the user to take appropriate measures aimed at preventing unauthorised access.

## <span id="page-24-0"></span>4.6.3 Ethernet "LAN2 / ECAT" (X3)

The on-board 10/100/1000 Mbit base-T Ethernet adapter attaches the unit to a network through its RJ-45 connector. The runtime system lists port LAN2 as eth0.

Use Ethernet adapter LAN2 / ECAT / eth0 to link in any other Ethernet-based fieldbus system such as EtherCAT. Use your CODESYS project to configure both the interface and the network.

The LEDs labelled "LNK" and "RCV" tell you whether the unit is properly connected to the network.

#### Pin Wiring:

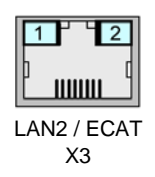

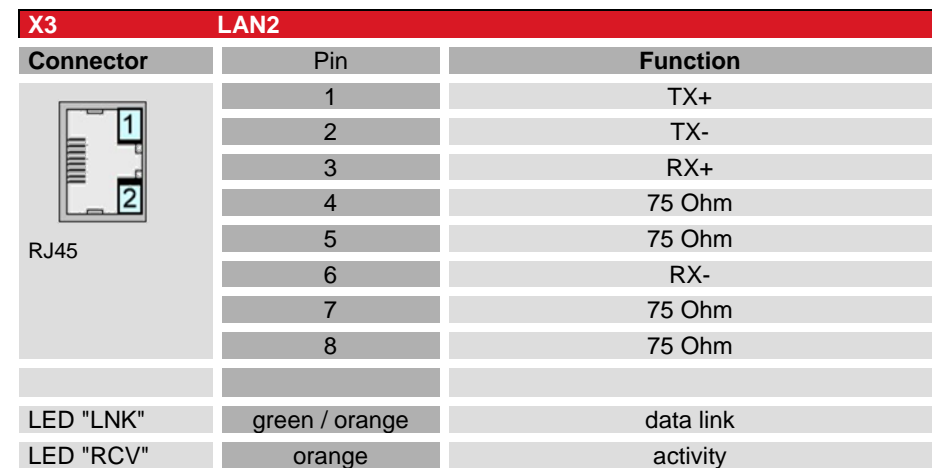

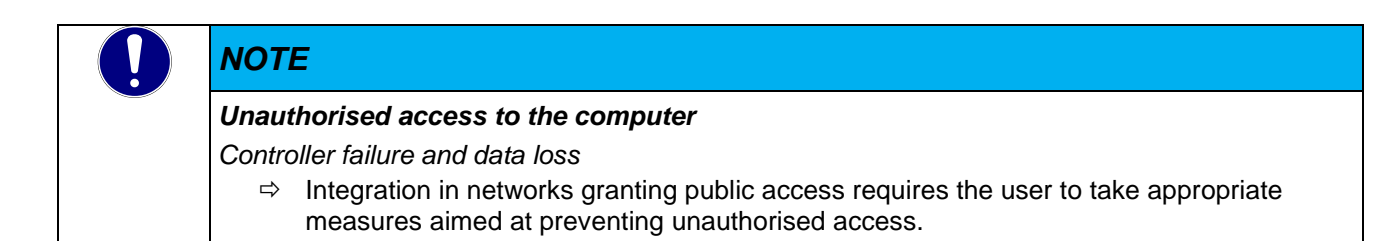

## <span id="page-25-0"></span>4.6.4 USB 2.0 (host) (X4), (X5)

The two USB host ports are made for attaching USB peripherals. They provide a max. total current of 0.5 A.

### Pin Wiring:

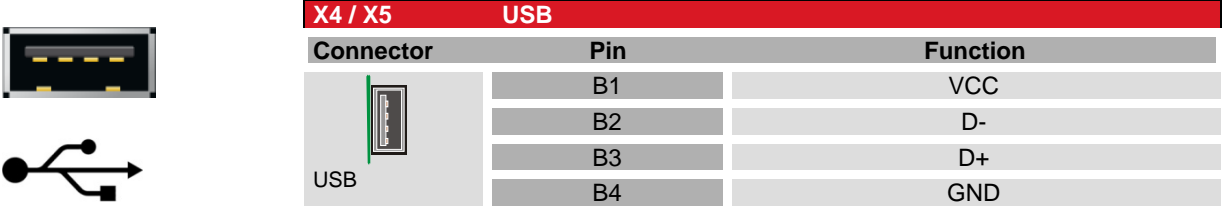

## *NOTE*

#### *USB port overload by excessive power consumption*

*Machine failure and/or data loss*

 $\Rightarrow$  Only attach USB peripherals whose total power needs do not exceed 0.5 A or supply external power to the USB peripherals by adding an active hub to the line, for example.

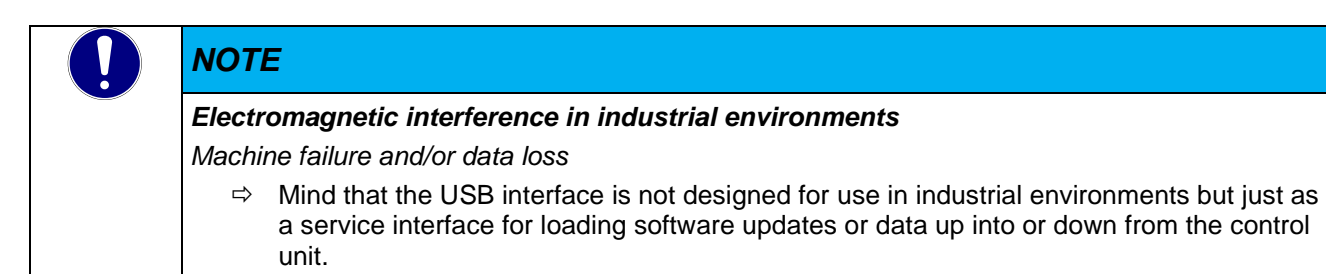

#### USB Sticks

USB stick users should consider the following points:

- The USB port is mechanically designed to support up to 1,000 plug/unplug operations.
- Pulling off a USB stick during operation is allowed only when no more file operations are being performed. Failure to comply may render the USB stick useless! If a program still has a file open when the USB stick is pulled, you will find it impossible to close the directory that the file belongs to. In this situation, the system will not respond to any file or directory operation requests because it would be expected to read from a device that is no longer available. Therefore, before pulling off the USB stick, you should always ensure that no program still has an open file loaded from the stick.

## <span id="page-26-0"></span>4.6.5 Serial Communication RS-485 / CAN2 (X7)

The current device model does not support the **CAN port**.

The interfaces connecting to X7 are not electrically insulated. Both interfaces are terminated internally.

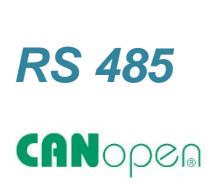

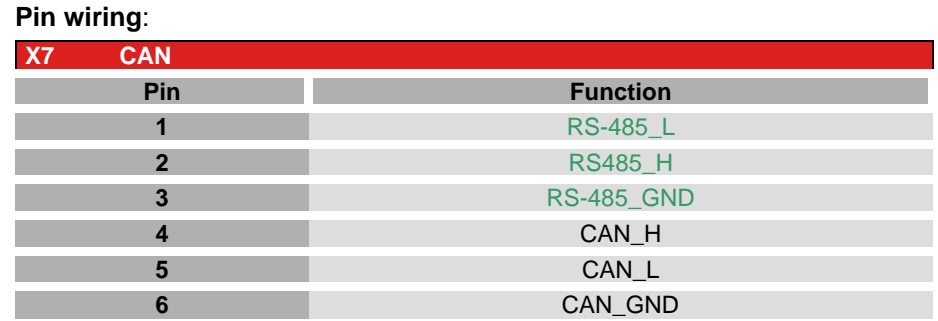

### Connection Data

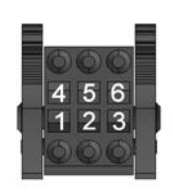

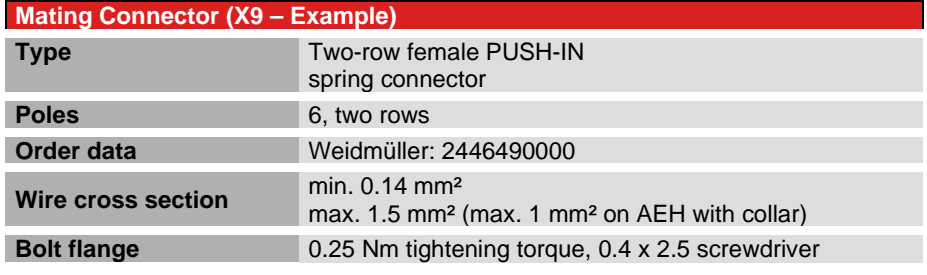

### Technical Data

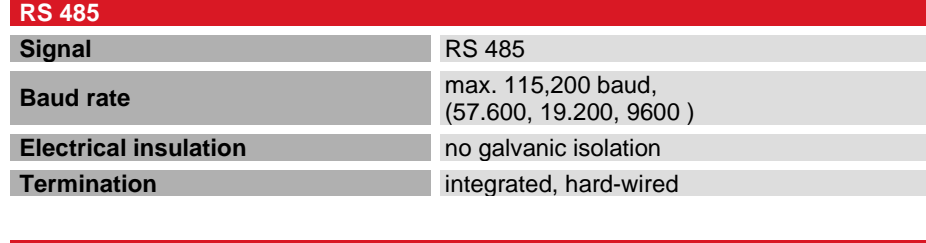

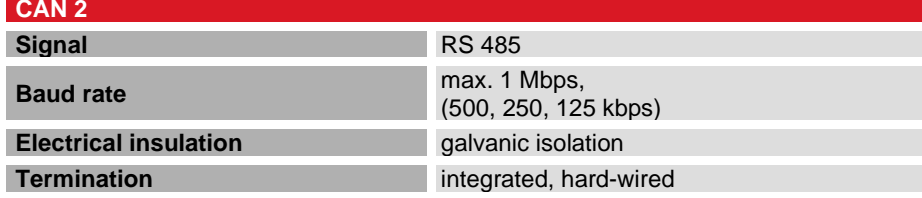

### <span id="page-27-0"></span>4.6.6 Serial Communication RS-232 / CAN1 (X8 – Device Variant)

The system uses COM3 for access to the **RS-232** port. The **RS-232** port is not electrically insulated.

Pin Wiring

*RS 232*

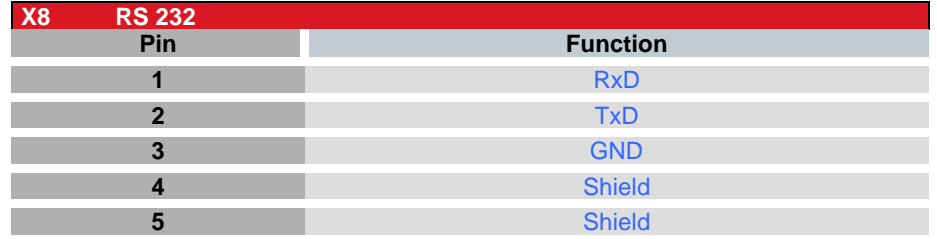

The CAN port complies with standard ISO 11898 and supports baud rates of up to 1 Mbps. This port is electrically insulated.

#### Pin Wiring

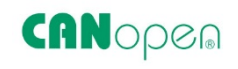

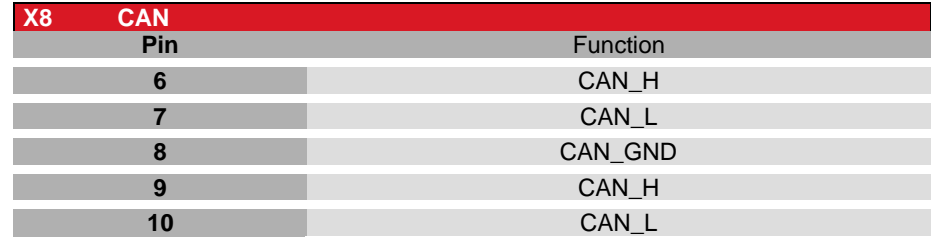

### Technical Data

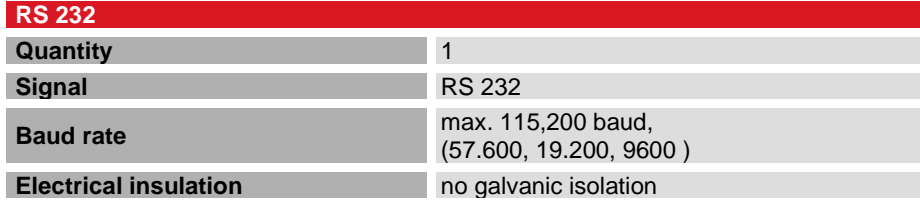

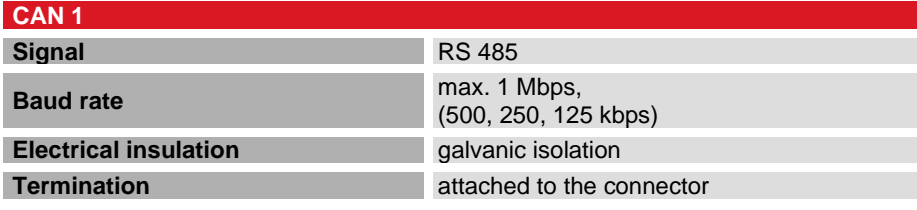

#### Connection Data

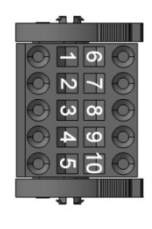

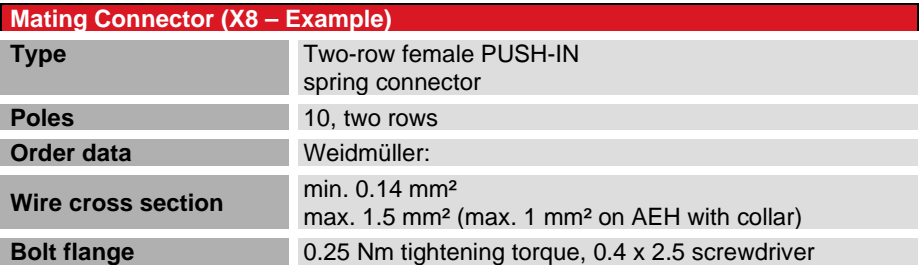

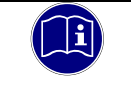

#### *Information*

<span id="page-28-0"></span>*You may connect the CAN termination (wired 120 Ω resistor) directly to the pins.*

### <span id="page-29-0"></span>4.6.8 Power Supply "24VDC", (X9)

#### On-board Power Supply Unit (PSU)

A PSU inside Econo supplies 24 VDC (+25% /- 20%). The PSU is electrically insulated and protected against reverse polarity.

Both the cord and the power supply unit must have external protection against short circuit and overload triggering at max. 10 A.

Pin Wiring:

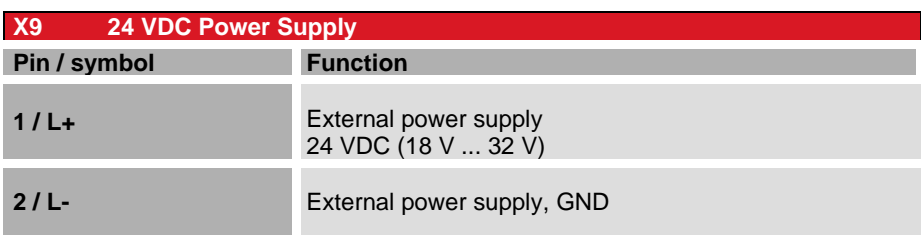

### Connection Data

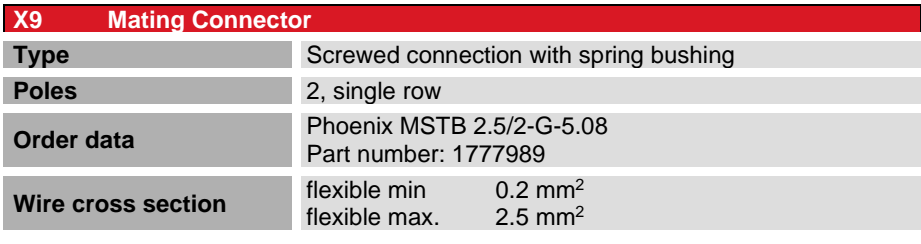

### <span id="page-29-1"></span>4.6.9 Operative Earth "X11"

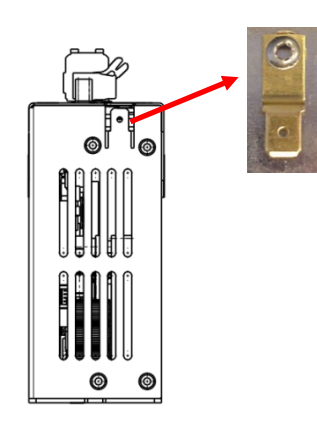

Connect operative earth to the protective earth conductor of the switching cabinet or the system that the PC is installed in. Use the flat plug (6.3 mm x 0.8 mm) or the earth bolt at the back of the unit.

Verify that the cross section is not less than 2.5 mm2. Try to keep the lead to the cabinet terminal as short as possible.

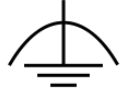

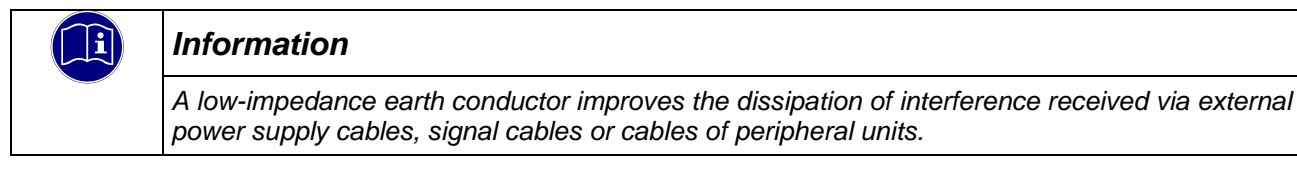

### <span id="page-30-0"></span>4.6.10 Aerial Connection (X14 – Device Variant)

Optional, model-specific aerial connection Refer to the "Wireless LAN" notice for further information.

### <span id="page-30-1"></span>4.6.11 SD Card

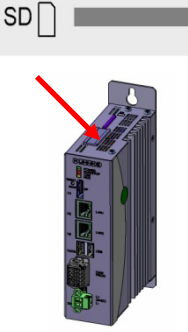

Econo features an SD card slot located on the top next to the battery compartment. A SD icon marks the slot.

It accepts SD (SD 1.0 or SD 1.1) and SDHC (SD 2) cards at up to 32 Gb capacity run at maximum transfer speed (Class 10).

The file system is FAT32.

Gold-plated contacts ensure that contact resistance is low and that the drive lasts for up to 10,000 plug/unplug action cycles.

The SD card slot has a push-in/push-out plug & eject mechanism. You may have to use a flat object to help you plug in or eject the card.

#### Industrial vs. commercial products

To operate the unit in industrial environments, you should preferably use industry-grade SD cards instead of commercial ones.

Features of industry-grade SD cards:

- **SLC or iMLC memory**
- **Secure write and clear cycles**
- **EXECT** Longer period of availability and early discontinuation announcement

### *NOTE*

#### *Soft PLC fails to start*

*Control unit / machine failure*

SLC technology SD cards of type AF1GSDI-5ACXX supplied by ATP are used to run the unit as a control PC with a CODESYS soft PLC. Using other than the above SD cards may jeopardise operational safety.

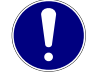

### *NOTE*

#### *Electrostatic discharge (ESD)*

*Inappropriate handling will destroy the memory card*

 $\Rightarrow$  SD cards are susceptible to electrostatic discharge (ESD). Please take account of the instructions on how to handle memory cards.

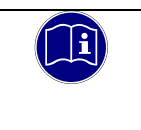

#### *Information*

*The SD card slot has no hot-plug capability. It will therefore detect cards only if they were plugged in at the time of booting the unit. SD cards have no hot-swap capability.*

### <span id="page-31-0"></span>4.6.12 Retain Variables

By default, the retain memory capacity is limited to 128 kb. Please contact Kendrion's Product Management to inquire about larger retain data ranges. Please contact Kendrion's Product Management should your project require larger volumes of retain data.

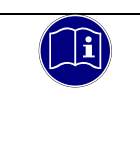

#### *Information*

*When running systems equipped with a mass storage device you may generally ask whether it makes sense to use large volumes of retain data.*

## <span id="page-32-0"></span>4.7 Indicators and Controls, Econo

### <span id="page-32-1"></span>4.7.1 Status LEDs

The status LEDs indicate the state of the panel PC's modules. RUN / STOP is reserved for indicating the status of the soft PLC, if any.

Indicators:

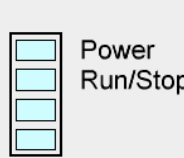

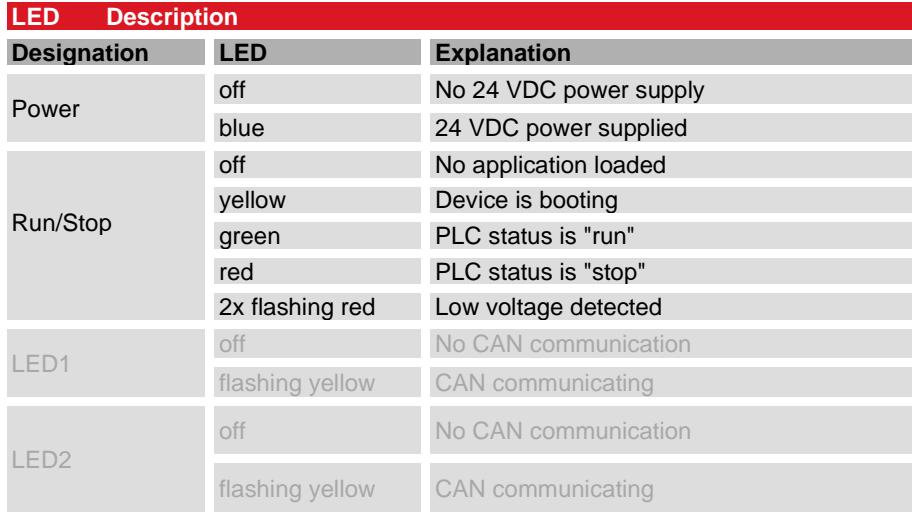

## <span id="page-32-2"></span>4.7.2 Ethernet "LAN1" (X2), "LAN2" (X3)

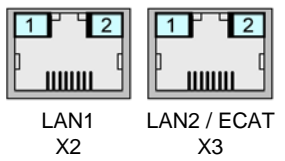

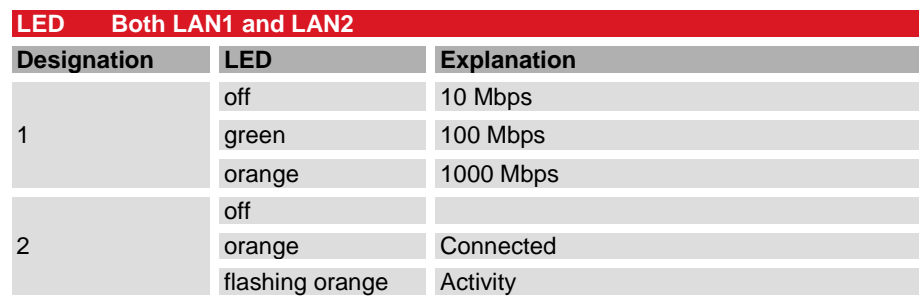

### <span id="page-33-0"></span>4.7.3 Stop/Reset Button

The Reset/Stop button is located beneath the status LED at bottom side of the unit.

$$
\text{S/R} \bigotimes
$$

To avoid it being pushed unintentionally, the Stop/Reset button can be operated using a pointed object (pen, screwdriver) only.

The first push for less than 3 seconds "Stops" the CODESYS PLC program. Run/Stop changes from green to red. Pushing the button again for less than 5 seconds "Starts" the CODESYS PLC program again, Run/Stop changes from red to green ... etc.

Pushing the Stop/Reset button for longer than 4 seconds resets the unit. The Run/Stop LED changes from red to orange. You can now release the Stop/Reset button. The unit will boot.

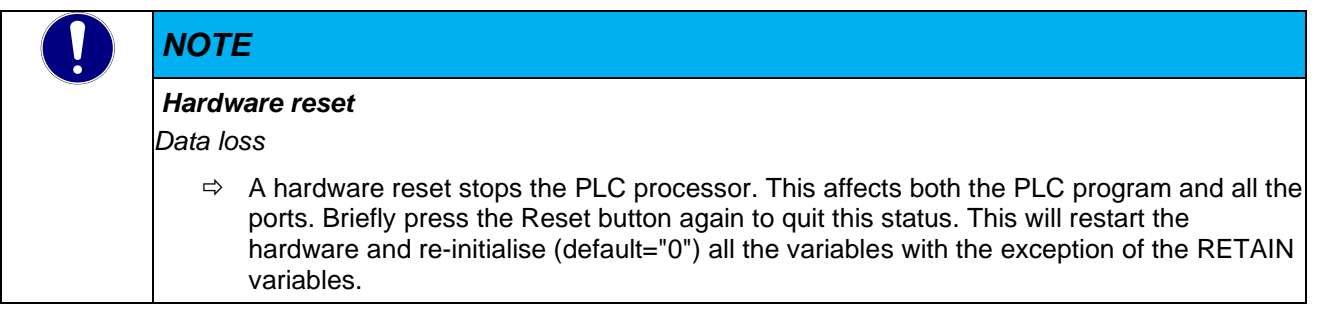

## <span id="page-33-1"></span>4.8 Accessories and Tools

# <span id="page-34-0"></span>5 Installation and Operation

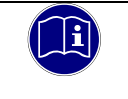

#### *Information*

*Before installing, servicing or putting Econo into operation, please also read the safety information in the preface of this document.*

## <span id="page-34-1"></span>5.1 Mechanical Installation

### <span id="page-34-2"></span>5.1.1 Installation

Econo is a modern electronic assembly. Handle - specifically mount, operate and service - with care.

Econo mounts on a DIN rail inside the switching cabinet. However, you can also choose to install the unit on any other even surface using the flange fitting.

To ensure that enough air gets in, leave at least 30 mm to the top and 30 mm to adjacent devices or cabinet surfaces below. The unit can be stacked onto other units.

Please take note of the admissible ambient conditions during storage and operation as summarised in the Technical Data tables.

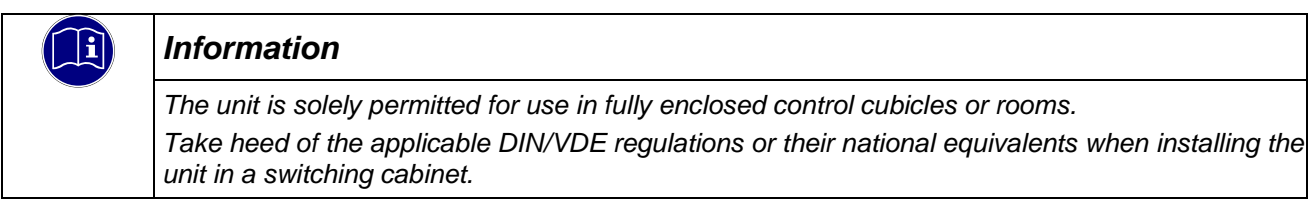

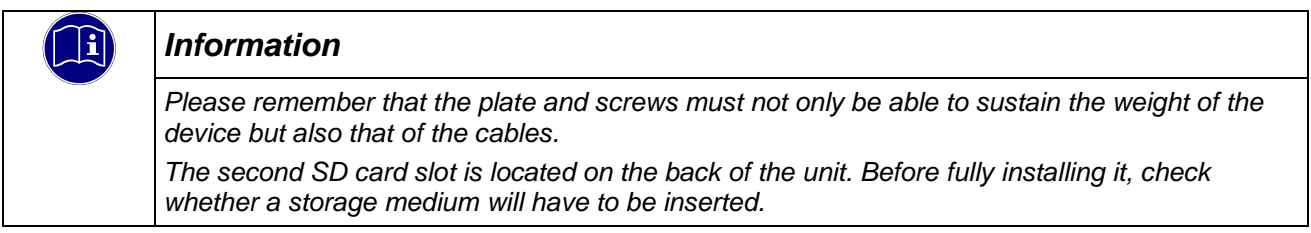

#### DIN Rail

The unit is intended for installation on a 35 mm rail (to DIN EN 60715 TH: TH 35). Mount the rail horizontally with the modules' Ethernet connectors pointing away from the wall. Mounting procedure:

 $\Rightarrow$  Place the unit's DIN rail adapter on top of the DIN rail.

- $\Rightarrow$  Use a screwdriver to pull down the clamp's retaining spring and open the mount.
- $\Rightarrow$  Place the unit straight on the rail.
- $\Rightarrow$  Remove any load from the retaining spring.

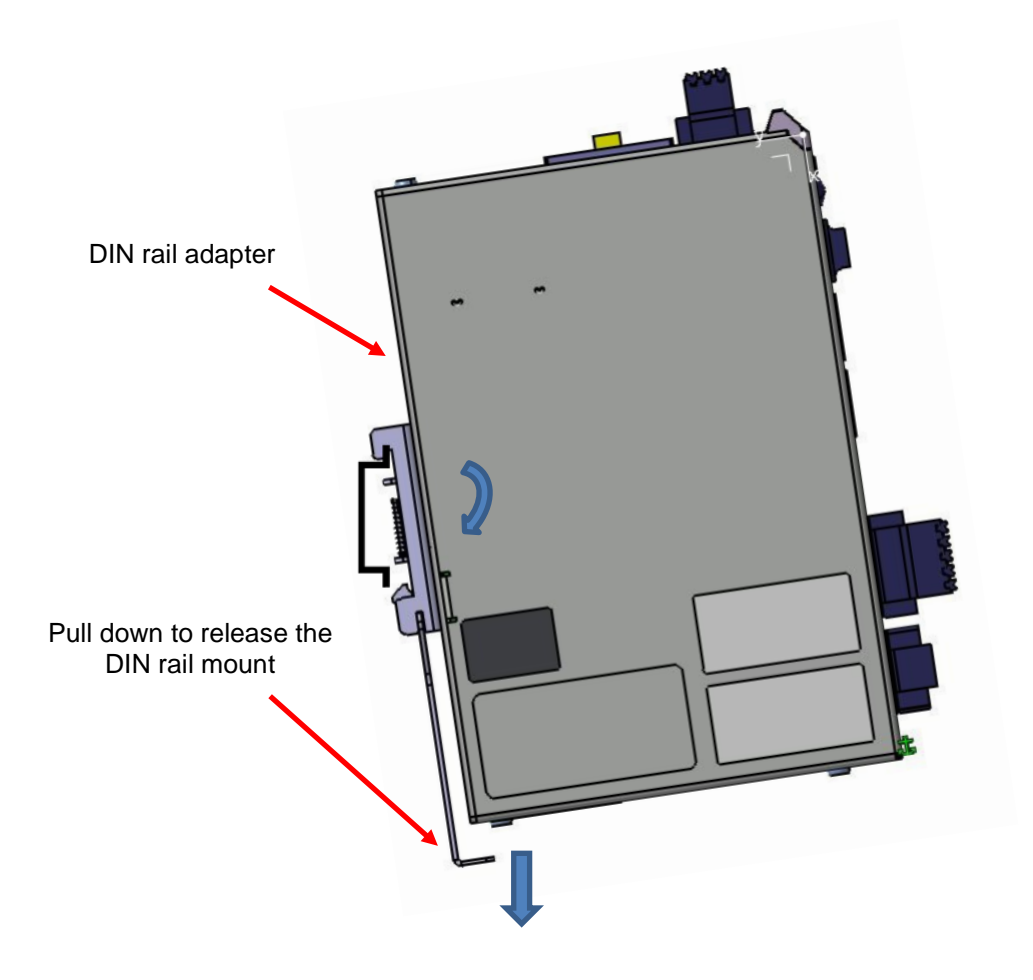

### Mounting Using a Flange Fitting (Special Model)

Econo can be optionally equipped with a flange fitting for mounting the unit on any straight surface. Please contact our Project Management, as necessary.

Mounting procedure:

- $\Rightarrow$  Drill holes into the mounting surface as shown on the illustration.
- $\Rightarrow$  Turn all but approx. 5 mm of the screws into the holes drilled into the mounting surface.
- $\Rightarrow$  Put on the device and push down.
- $\Rightarrow$  Turn in the screws until tight.

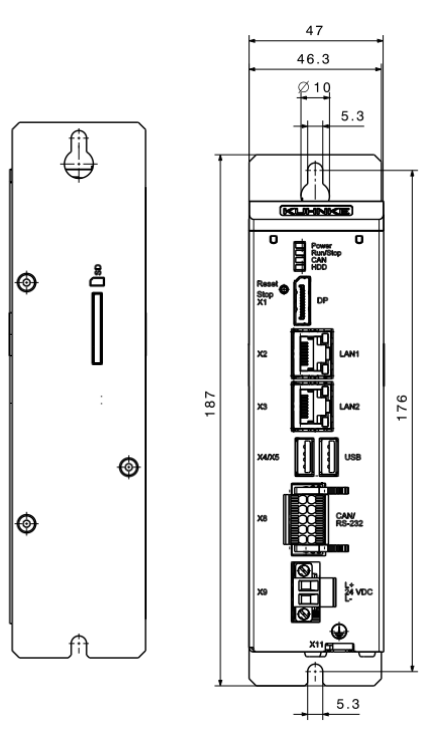

## <span id="page-37-0"></span>5.2 Electrical Installation

The connectors are located at the front of Econo as described in section Connectors. Proceed in the order below to wire up Econo:

- $\Rightarrow$  turn off the unit,
- $\Rightarrow$  unplug the unit from the mains/power supply,
- $\Rightarrow$  attach all cables to Econo and any peripheral units,
- $\Rightarrow$  check that all cables are firmly attached at both (female and male) ends,
- $\Rightarrow$  reconnect all units with the mains/power supply.

### <span id="page-37-1"></span>5.2.1 Operative Earth

Operative earth is not a safeguard but a means of improving the immunity to noise. It is solely intended to dissipate noise current but not to protect persons from contact.

The unit's operative earth has 2 connectors: Either one of the 6.3 mm x 0.8 mm blade connectors or the earth bolt at the back of the unit.

Take heed of the following points to ensure that noise currents are safely dissipated:

- Try to keep a very short distance between the unit and the central earth bonding point on the control cabinet.
- Check that the cable/earth conductor diameter is 2.5 mm² or greater

Take heed of the specified conductor shielding; check that all data link cables attached to the unit have shielded wires and attach to the unit's earthing terminals.

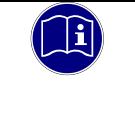

#### *Information*

*Earth wires should be short and have a large surface (copper mesh). Refer to [http://de.wikipedia.org/wiki/ground\\_\(electronics\)](http://de.wikipedia.org/wiki/Masse_(Elektronik)) or a similar source for further details*

## <span id="page-37-2"></span>5.2.2 System Power Supply

Terminals L+ and L- of connector X9 are used to supply power to Econo. The wires should have a cross section of 0.75 mm<sup>2</sup> to 2.5 mm<sup>2</sup> and a connector sleeve. Connect the wires to the terminals and tighten the screw-type terminals using a screwdriver.

Check the pin wiring specified for the unit's power supply connector when wiring up the unit.

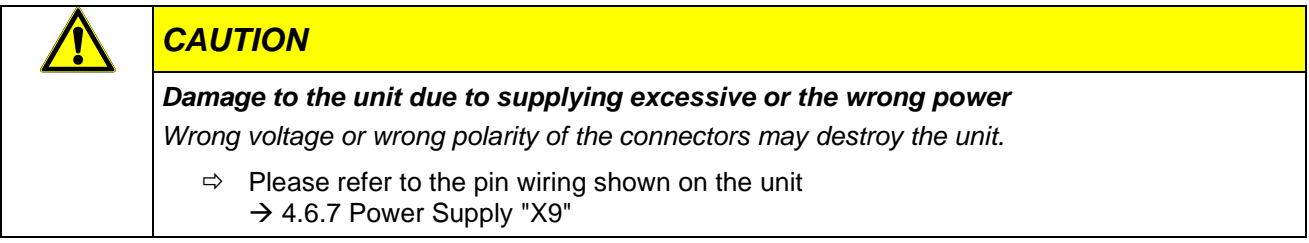

#### I/O Power Supply Fusing

The cord must have external protection against short circuit and overload tripping at max. 10 A, min. 60 V.

#### Power Supply Wiring Example

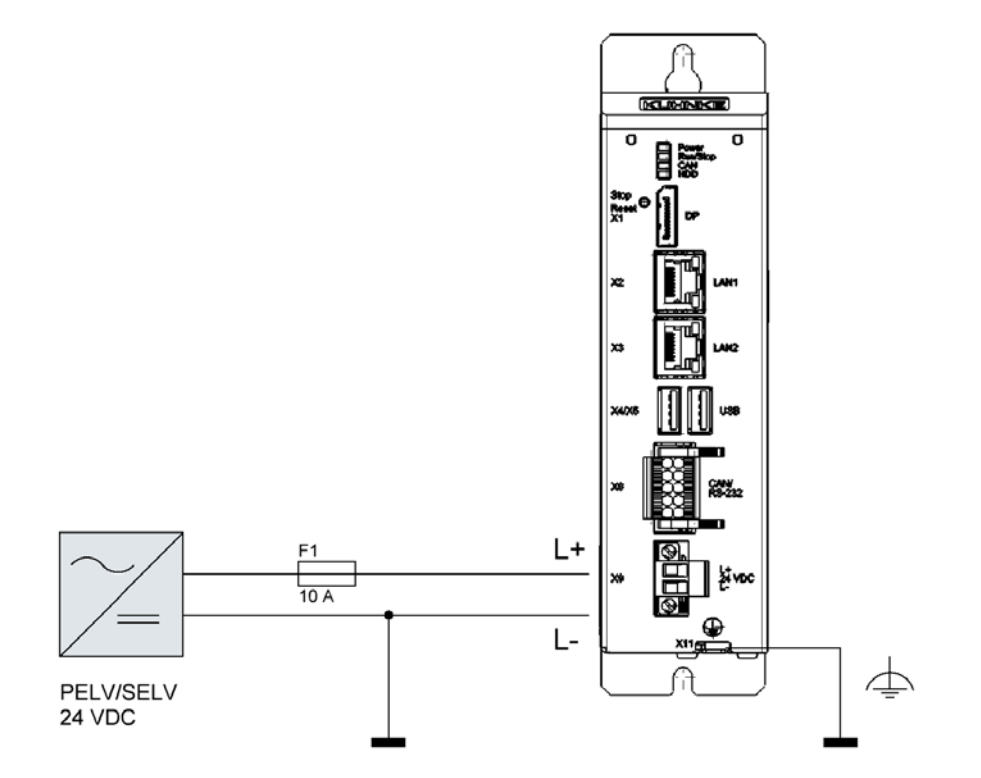

## <span id="page-38-0"></span>5.2.3 EtherCAT "X3"

EtherCAT is an industry-grade real-time Ethernet fit for use for both hard and soft real-time requirements of automation technology. Please take heed of the notices below to ensure safe operation of your EtherCAT fieldbus system.

- To connect your EtherCAT devices, only use category 5 (CAT5) Ethernet cables pursuant to EN 50173 or ISO/IEC 11801.
- Owing to the automatic cable detection feature (auto crossing) you can interconnect EtherCAT devices by both symmetrical (1:1) and crossover cables.
- Up to 100 metres length of cable are allowed between any two EtherCAT devices.

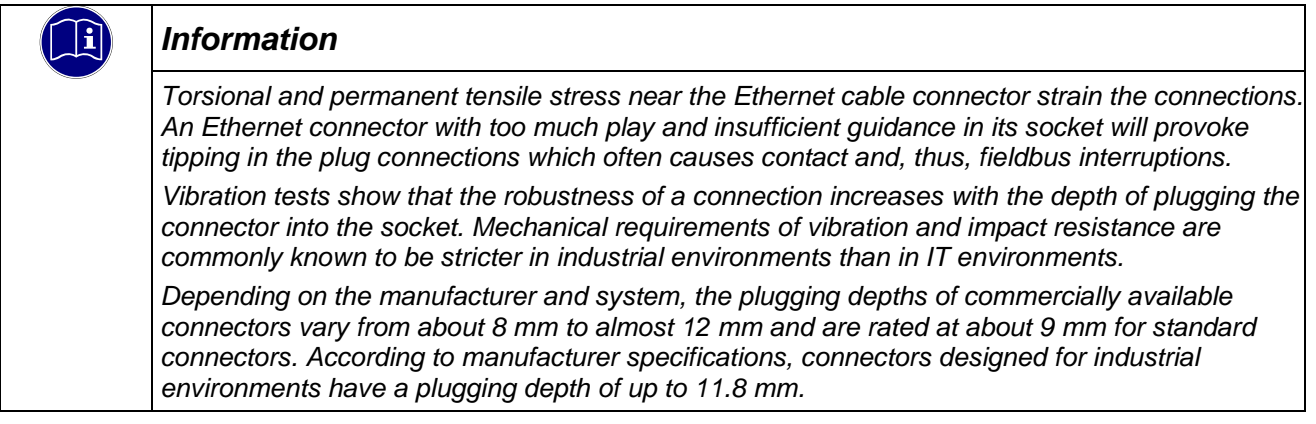

## <span id="page-39-0"></span>5.2.4 CAN / CANopen Station (X7), (X8)

CAN is a 2-wire bus that all stations are connected to in parallel. To avoid voltage reflection, verify that the bus is terminated by a 120 ohm (or 121 ohm) termination resistor at either end. You will need these resistors even if cables are very short.

Connector CAN1 (X8) has double CAN terminals. If your unit is a bus end point, you may connect a termination to one of them. The easiest way to do so is to directly attach a wired 120  $Ω$  resistor to the plug contacts. If your unit is located somewhere along the bus, the spare contacts are used to attach the next station.

The CAN2 (X7) interface is not electrically insulated. In this case, the next station or the termination must therefore connect to some other point.

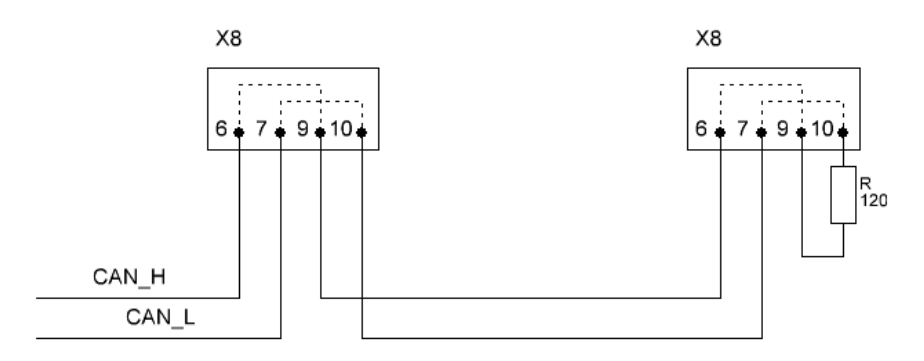

#### Length of CAN Bus

The maximum length of a CAN bus is limited by the signal transit time. Mind to adapt the baud rate to the actual line length.

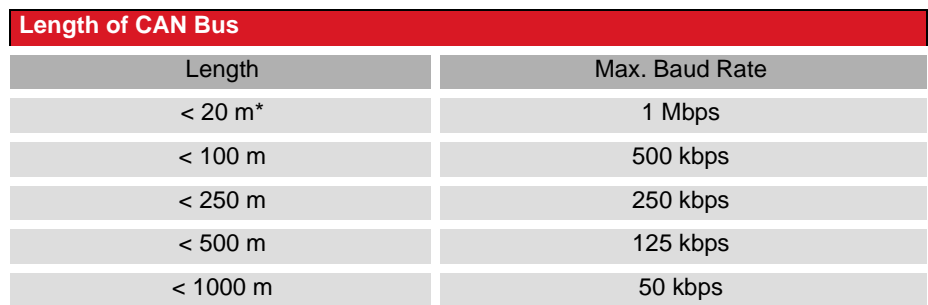

### <span id="page-39-1"></span>5.2.5 Modbus RTU

For the time being, the on-board CODESYS MODBUS RTU configurator is out of order due to a fault in the communication changeover mechanism. CODESYS knows about and will handle the problem soon. You may use Kendrion's MODBUS RTU library until use of the on-board configurator has been approved. Please contact Kendrion's Product Management, as necessary.

### <span id="page-39-2"></span>5.2.6 Modbus TCP

Ethernet-TCP/IP networks use the "Transport Control Protocol" (TCP) to transfer the Modbus TCP application protocol for Modbus. The target device can use interfaces LAN 1 or LAN 2 for protocol implementation. It is then selected in the master configuration of the CODESYS Development System.

## <span id="page-40-0"></span>5.3 Putting into Service

### <span id="page-40-1"></span>5.3.1 General Start-up Information

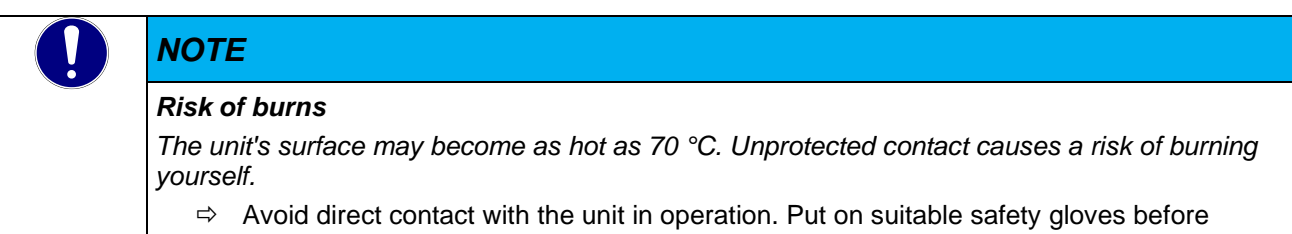

touching the unit.

Have the following tools at hand for starting the unit for the first time:

- USB keyboard
- **USB** mouse
- unit with web browser installed

### <span id="page-40-2"></span>5.3.2 Start-up Prerequisites

- **Functional earth is connected.**
- All cables are attached properly.
- **Power is supplied to the unit.**

### <span id="page-40-3"></span>5.3.3 Turning on the Unit

Connect the unit to the power supply.

The user interface of the operating system displays after the boot-up routine. Remember that the display resolution is set in the Image. In case a soft PLC is installed, it starts automatically.

### <span id="page-40-4"></span>5.3.4 Turning off the Unit

Since there is no shutdown routine for these units, you may unplug the power supply straight from the unit.

## <span id="page-41-0"></span>5.4 Configuration

A web interface is used to configure Econo  $\rightarrow$  . After logging in, you can check and change various system settings and/or display system information.

## <span id="page-41-1"></span>5.1 Web Interface

### <span id="page-41-2"></span>5.1.1 IP Address

Econo 06 units are set to a permanent IP address and subnet mask in the factory.

IP address LAN 1 (X2): 192.168.0.216

Subnet mask: 255.255.255.0

To connect to the unit for the first time, mind that your PC's IP address must be in the same range as that of the unit.

This many involve changing your PC's IP address.

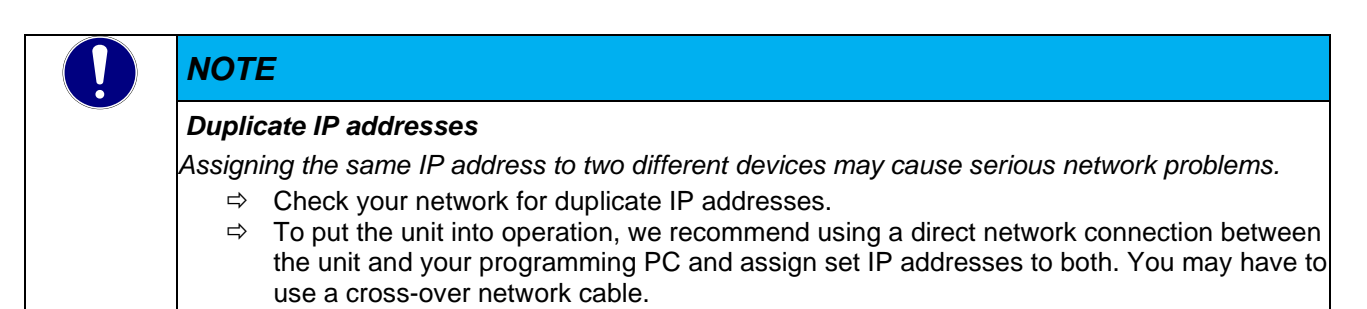

### <span id="page-42-0"></span>5.1.2 Web Interface – Login

First of all, run a browser application on your PC to launch the web interface of Scout/Econo 06-series units. Internet Explorer, Chrome and Firefox are the current choice of browsers.

Type the following IP address into your browser's address bar:

LAN 1 connection (X2) http://192.168.0.216

LAN 2 connection (X3) http://192.168.0.216

The following web site displays:

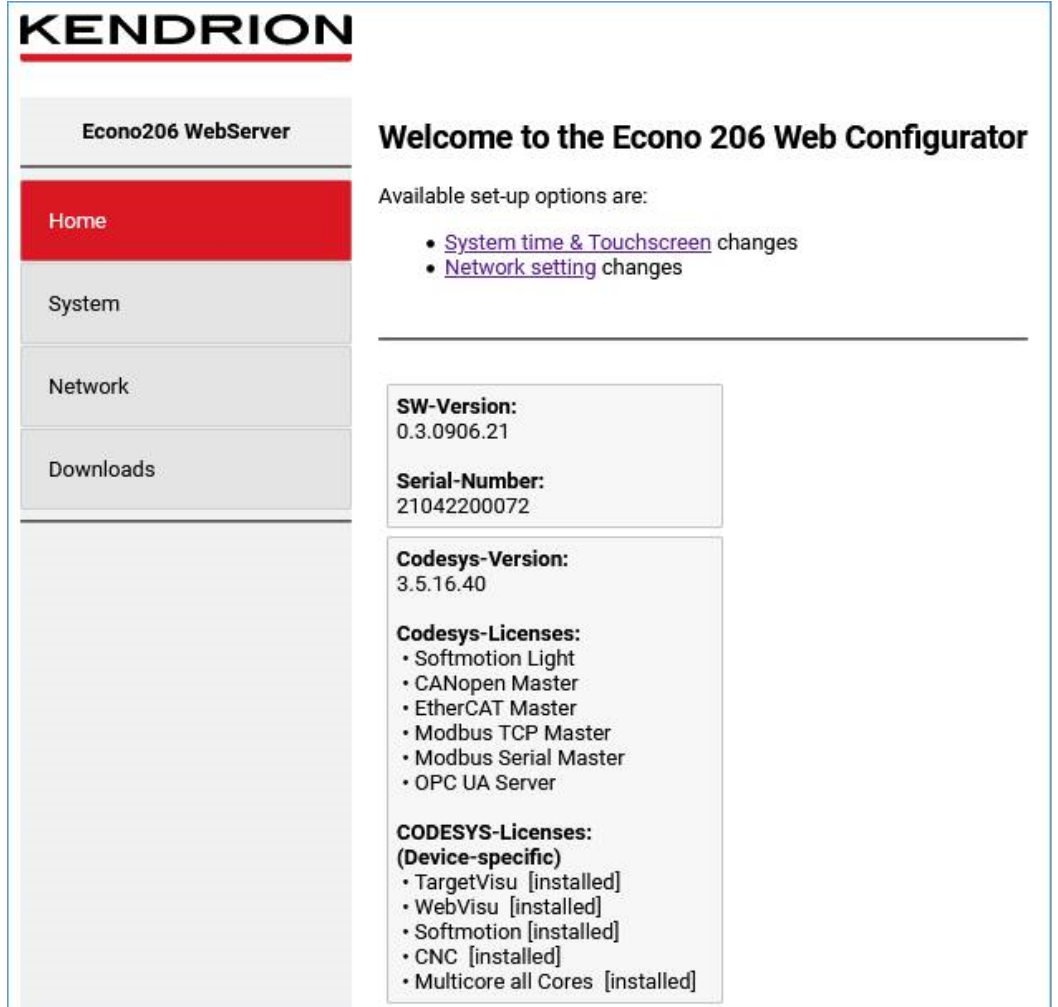

\*The actual web interface view depends on the options available to you

#### Information

- **•** Version of the software installed
- **Serial number of the device**
- **CODESYS** runtime version
- **-** Default interfaces and fieldbuses supported
- **•** Optional licences for interface and fieldbus support

### <span id="page-43-0"></span>5.1.3 Web Interface – System

### **KENDRION**

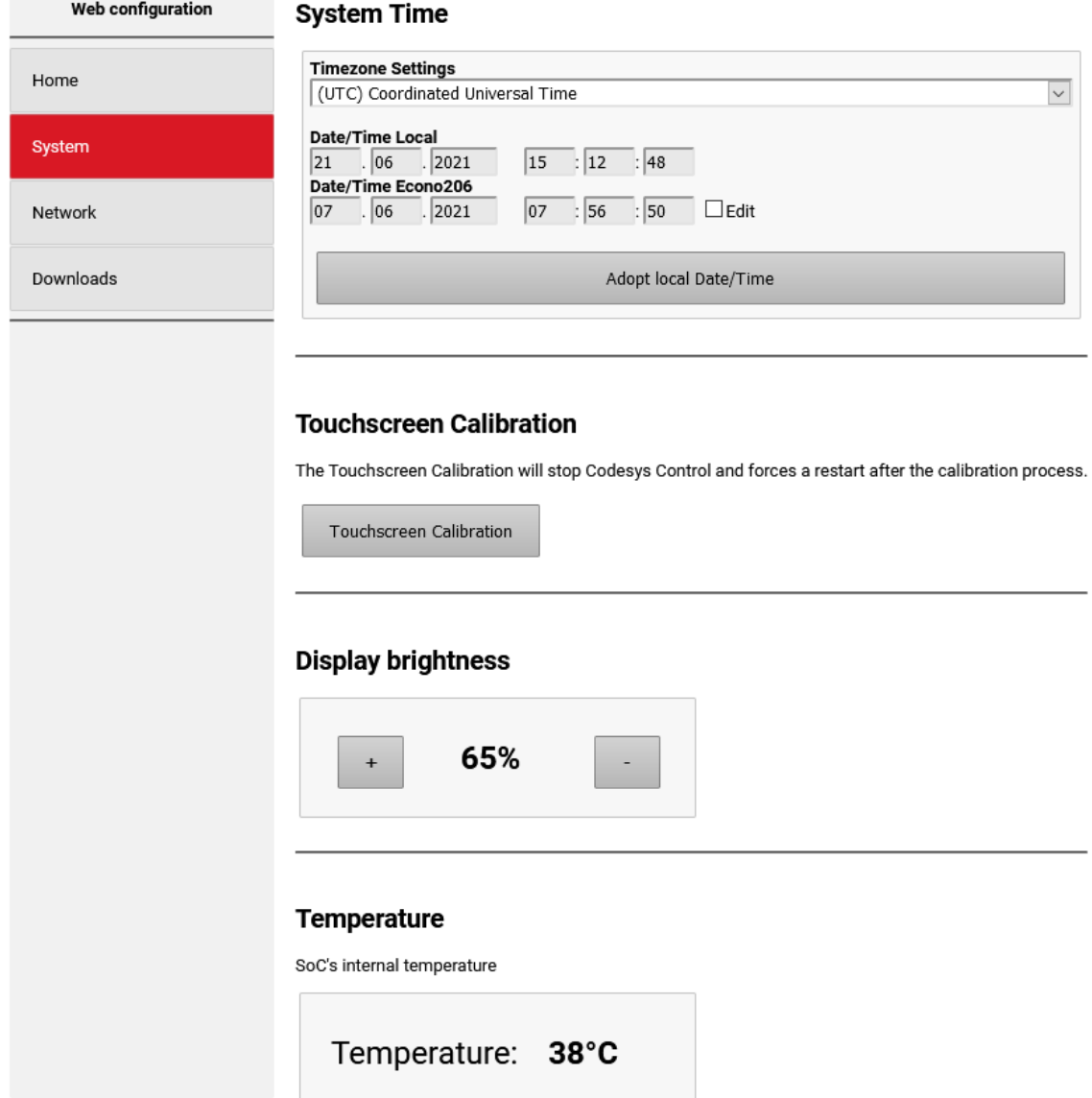

\*The actual web interface view depends on the options available to you

### Settings:

- **Date and time**
- **Start Touch Calibration**
- **-** Display brightness
- **Temperature of processor core**

Your settings will be saved when quitting the page

### <span id="page-44-0"></span>5.1.4 Web Interface – Network

# **KENDRION**

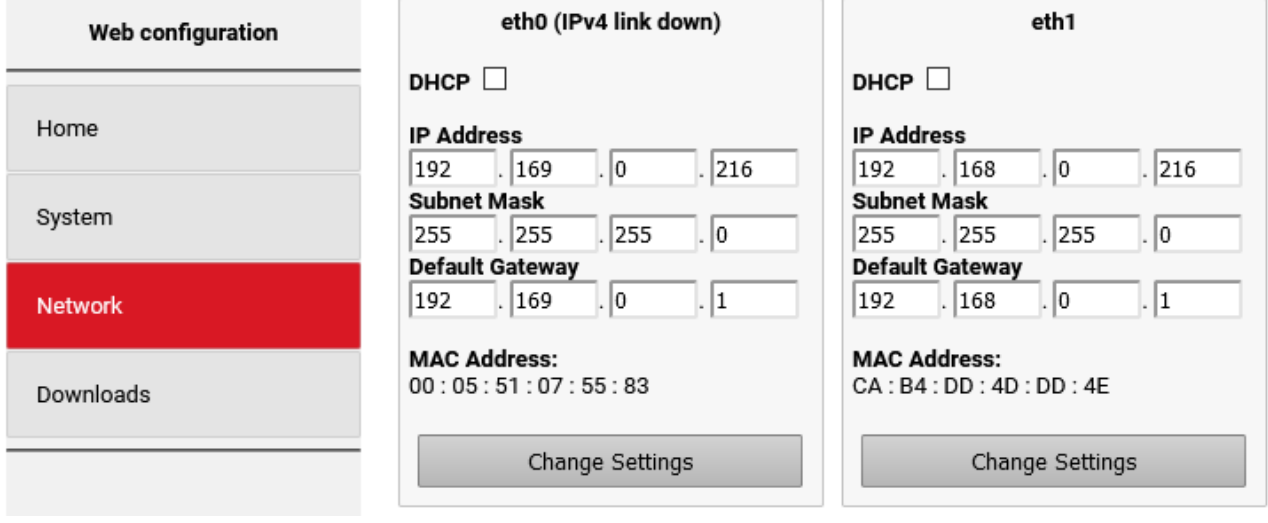

\*The actual web interface view depends on the options available to you

#### **Settings**

**-** LAN1 & LAN2 network configuration

### <span id="page-45-0"></span>5.1.5 Web Interface – Downloads

## **KENDRION**

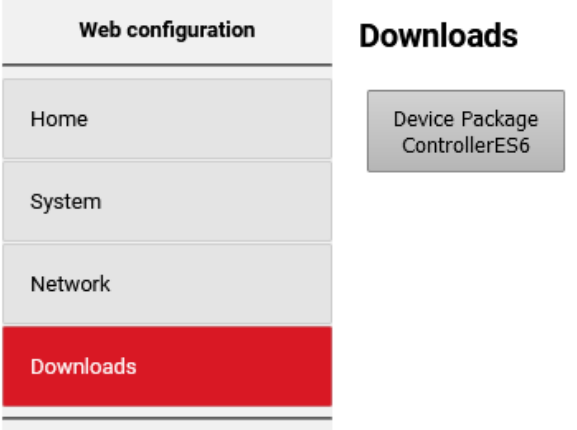

\*The actual web interface view depends on the options available to you

#### **Settings**

- **Download of Device Package ControllerES6** 
	- o CODESYS Device Description
	- o Device Description of the integrated optional I/Os
	- o CODESYS library "CmpEconoIECStatusControl"

## <span id="page-46-0"></span>5.3 Diagnosis

### <span id="page-46-1"></span>5.3.1 Indicators

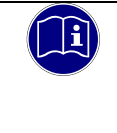

#### *Information*

*Refer to sections [4.7.1](#page-32-1) Indicators and [4.7.2](#page-32-2) [Ethernet "LAN1" \(X2\), "LAN2" \(X3\)](#page-32-2) to find details of the unit's indicators.*

## <span id="page-46-2"></span>5.3.2 Table of Faults

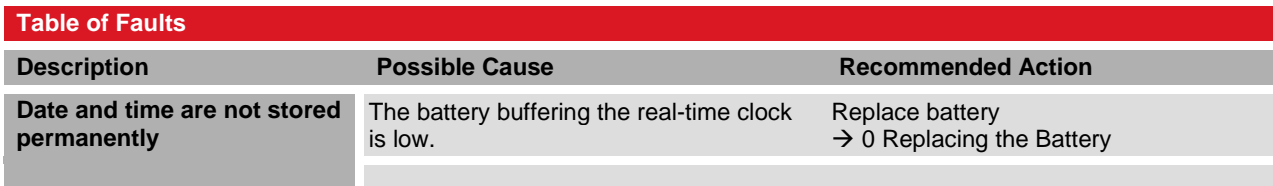

## <span id="page-47-0"></span>5.4 Maintenance / Servicing

### <span id="page-47-1"></span>5.4.1 General

Only qualified persons are allowed to work on Econo.

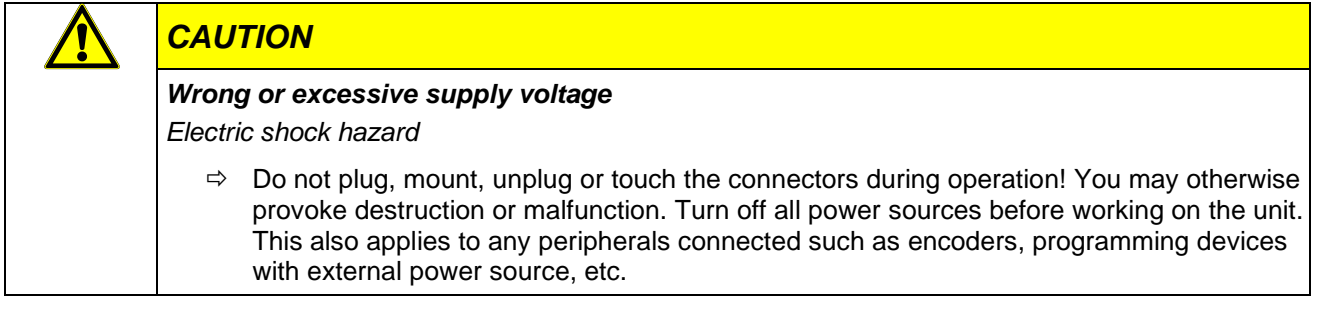

### <span id="page-47-2"></span>5.4.2 Servicing

Econo requires neither servicing for the specified service life nor any action if it is kept and operated at the admissible ambient conditions specified in section Technical Data.

### <span id="page-47-3"></span>5.4.3 Preventive Maintenance

#### <span id="page-47-4"></span>Replacing the Battery

Under the plastic cover of the unit, there is a 3 V lithium battery for buffering the power supply to the realtime clock. The battery lasts for about 4 to 6 years. After that time, the battery should be replaced.

To retain the date and time settings, you should replace the battery while the unit is running. Please use the pull strip to remove the old battery and remember to put the strip back in for ease of later replacement.

Replace the lithium battery (type CR2032) with a battery of the same type.

#### Procedure

- $\Rightarrow$  Remove the black plastic cover from the battery compartment and carefully pull at the pull strip to remove the battery.
- $\Rightarrow$  Insert the new battery and pull strip, checking the battery for correct type and polarity.

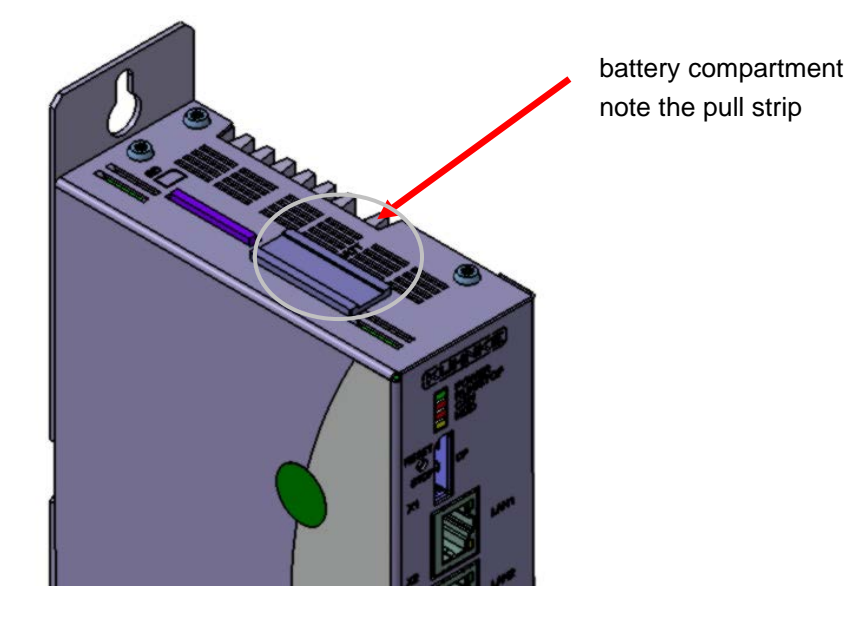

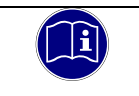

#### *Information*

*Date and time settings cannot be saved if the battery is discharged.*

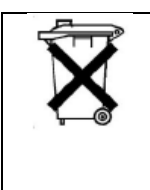

#### *Information*

*Do not throw the old lithium battery into the domestic waste. Dispose of the battery compliant to local regulations concerning the disposal of hazardous waste (e.g. by taking it to the special collecting points).*

## <span id="page-48-0"></span>5.5 Durability

### <span id="page-48-1"></span>5.5.1 Repairs / Customer Service

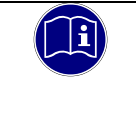

### *Information*

*Only the manufacturer or customer service providers authorised by the manufacturer are allowed to do repairs and perform corrective maintenance.*

### <span id="page-48-2"></span>5.5.2 Warranty

The statutory period and conditions of warranty apply. Warranty expires if unauthorised attempts are made to repair the unit / product or any other intervention is performed.

### <span id="page-48-3"></span>5.5.3 Taking out of Service / Disposal

Disposal requires the device to be disassembled and entirely taken apart. All metal components can be given to metal recycling.

#### Electronic Scrap

Sort and dispose of electronic components by type. For details on proper disposal please check your national laws and regulations making sure that your method of disposal complies with them.

Treat the packaging as recyclable paper and cardboard.

# <span id="page-49-0"></span>6 Specific Device Functions

## <span id="page-49-1"></span>6.1 System Information

CODESYS library "kics\_sysinfo" contains the hardware-specific device information. Run the Library Manager to add the library to your project.

The Library Manager hosts short a documentation of every available function blocks and functions. Please contact Kendrion Kuhnke's Product Management if you need further information.

### <span id="page-50-0"></span>6.2 Temperature Sensor

Run the web interface to take a reading of the temperature sensor in the CPU. The reading allows you to judge the capacity load usage of the unit and the ventilation. The table below relates the CPU temperature to the ambient temperature at about 80% CPU load.

The CPU's rated maximum working temperature is 105 °C.

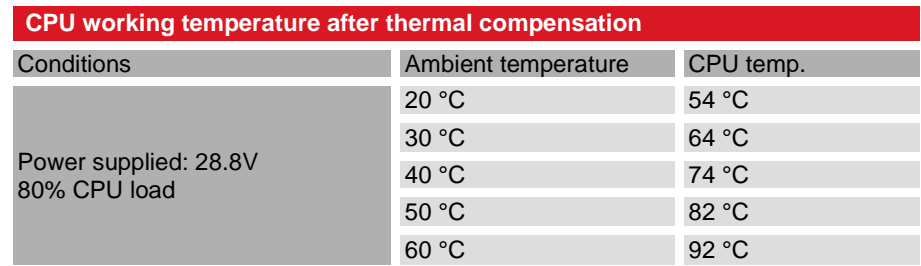

The graph below illustrates how the CPU life depends on the CPU temperature. To prevent the CPU from wearing down prematurely, try not to exceed max. 100 °C under continuous duty. Ensure sufficient ventilation when the unit is operating.

In extended commercial mode, both Scout and Vico run at 792 MHz (green borderline).

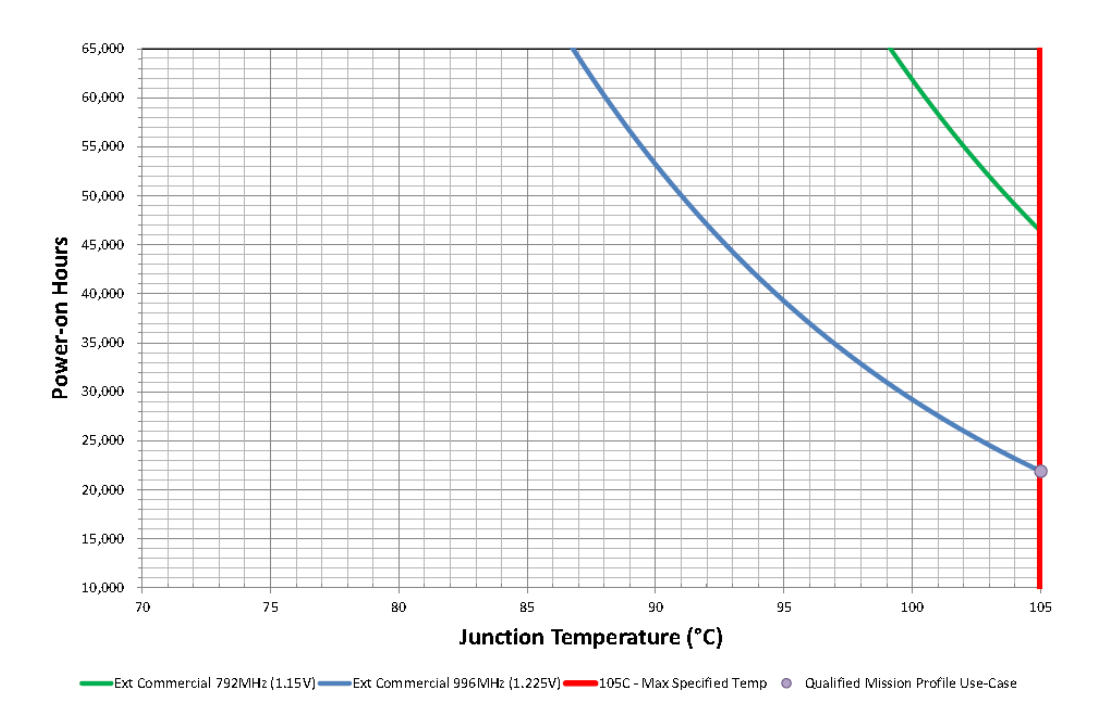

#### Temperature Monitoring

Use the following hands-on limits should your project require that the unit's temperature be monitored:

- Alert at CPU temperature >=95 °C for longer than 10 minutes (machine keeps running).
- Alert at CPU temperature >=99 °C for longer than 15 minutes (machine stops).
- Alert at CPU temperature >=102 °C for longer than 15 seconds (machine stops).
- Alert at CPU temperature >=104 °C for longer than 1 second (machine stops).

## <span id="page-51-0"></span>6.3 IT Security

Automation devices contain functional units that should be protected. These include the conventional control and regulation functions and algorithms but also the facility users' production and other data. Since there is no automation solution without faults, some potential weak points and causes of risks remain.

Whereas the main threat is from LAN networks, attackers may also use local interfaces.

Consider the following routes of attack:

- Interfaces (USB, LAN, WLAN, Bluetooth,.....)
- Services, drivers, protocols (RPC, HTTP(S),.....)
- Authentication, encoding (compulsory registration, encrypted password)
- **Physical access (closed rooms, cabinets)**
- **Third-party systems or personnel**

Take every effort to avoid exposing the PLC and controller networks to open networks or the Internet. Safeguarding should include extra data link layers such as remote access via VPN as well as sophisticated firewalls. As a basic rule, you should disable or restrict the access to all interfaces you do not need. Segmentation (e.g. by a router with a firewall) may be another effective means of protection.

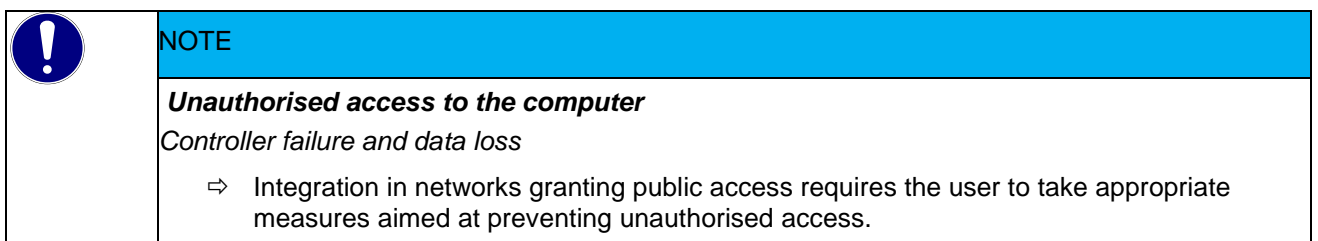

## <span id="page-51-1"></span>6.4 Fonts

The following fonts are installed in the factory:

LiberationSans-Italic.ttf LiberationMono-Regular.ttf LiberationSans-Bold.ttf LiberationMono-BoldItalic.ttf LiberationSans-Regular.ttf LiberationSerif-Bold.ttf LiberationMono-Italic.ttf LiberationSerif-Italic.ttf LiberationSans-BoldItalic.ttf LiberationSerif-BoldItalic.ttf LiberationSerif-Regular.ttf LiberationMono-Bold.ttf

Please contact Kendrion Kuhnke's product management to add other/your own fonts to the ones installed.

## <span id="page-51-2"></span>6.5 Kernel Update Tool

Please contact Kendrion's Product Management if you need to update the kernel / operating system.

## <span id="page-52-0"></span>6.6 System Functions

### <span id="page-52-1"></span>6.6.1 SSH Link

SSH is a network protocol, which lets you establish a safe and encrypted network connection to the unit. To do so under Windows, you will need an SSH client such as Putty.

You will need the following details to log in using SSH:

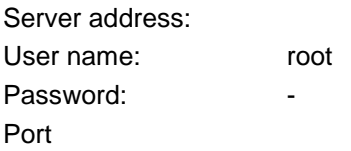

### <span id="page-52-2"></span>6.6.2 Autostart

Run background application "systemd" to configure any other applications you may wish to run on Scout. It takes some experience to actually configure this feature. Our product management is there to help you.

### <span id="page-52-3"></span>6.6.3 Remote Connection

You may use another network computer to operate the device. Prerequisites are to run a "VNC Viewer" on the network computer and to open a TCP/IP line to the control unit.

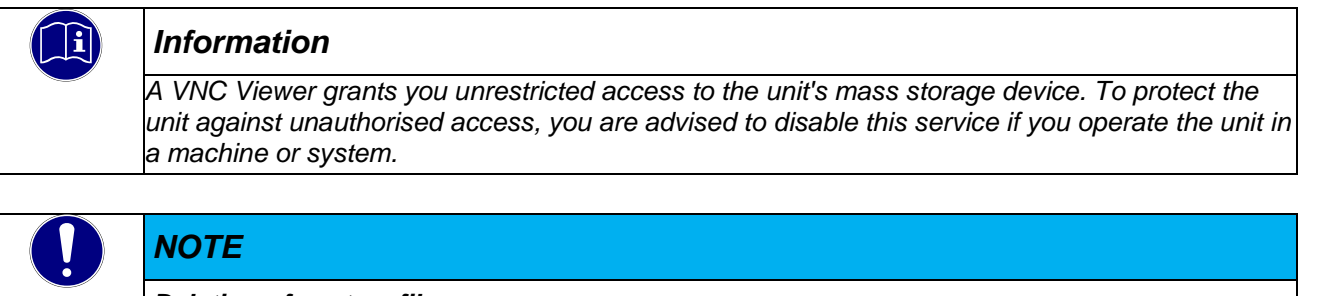

#### *Deletion of system files*

*Risk of destroying the unit or provoking malfunctions*

- $\Rightarrow$  Do not delete any files unless you know them exactly  $\Rightarrow$  Never delete any files relevant to operating the syster
- Never delete any files relevant to operating the system

# <span id="page-52-4"></span>7 Operating System

### <span id="page-52-5"></span>7.1 Linux

Linux Yocto plus RT extension

# <span id="page-53-0"></span>8 CODESYS DEVELOPMENT SYSTEM

## <span id="page-53-1"></span>8.1 Installing CODESYS on the Project Engineering PC

CODESYS is a device-independent control unit programming system. It conforms to standard IEC 61131-3 and supports all standardised IEC programming languages plus the integration of C code routines and object-orientated programming.

In conjunction with runtime system CODESYS Control Win it also allows the use of "multi-device" and "multiapplication" programs. Owing to its component-based architecture, it supports customer-specific configurations of and extensions to the user interface.

Before installing CODESYS, please read and take note of the system requirements:

#### System Requirements

Operating system: Windows XP

- RAM: 1024 Mb
- **Hard disk: 1 Gb**
- CPU: Pentium V, Centrino > 3.0 GHz, Pentium M > 1.5 GHz

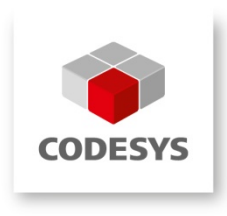

### <span id="page-53-2"></span>8.1.1 Installing the Device Description in the CODESYS Development System

Before the IEC 61131-3 development tool can be used to operate a device, the CODESYS Development System is to be made known to the device as the runtime system.

A separate plug-in, the Device Repository, provides the local system and your projects with the device definition management functions. Among other features, it contains commands of category Devices which you will normally find in the Tools menu.

- Open the Tools menu and pick Device Repository...
- **Screen Device Repository is displayed**
- **Expand the tree at Control Units (PLC)**

The Device Repository hosts the descriptions of all devices currently installed on the local system and makes the devices available for CODESYS programming. Devices are installed in and uninstalled directly from the Device Repository.

Screen Device Descriptions Installed displays the Name, Vendor and Version of every device that is currently installed. Click on the plus and minus signs to expand or collapse the branches.

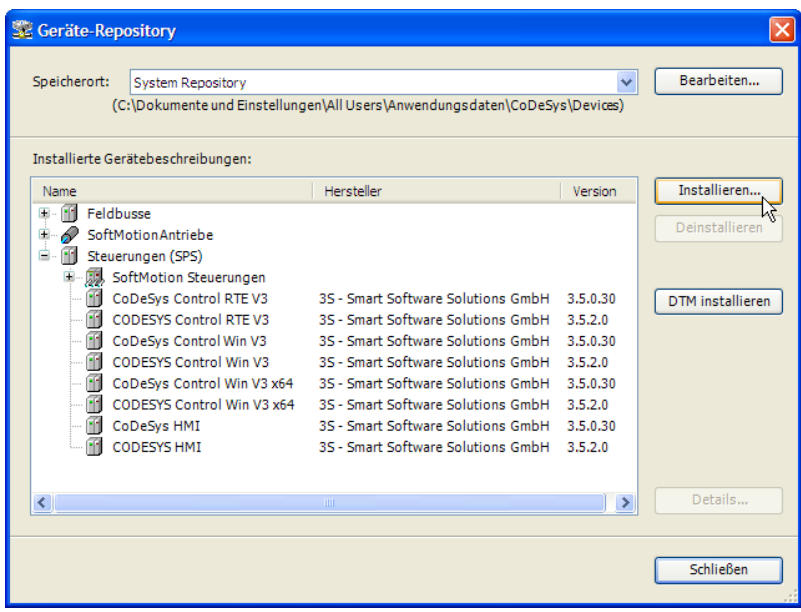

#### To Install a Device Description

Click on Install... to install a new device on the local system and make it available for use in the programming system.

Screen Install Device Description is displayed to let you search the system for the associated device description file. If you are looking for a standard device, set the file type filter to "\*.**devdesc.xml**" (device description). Another option is to find vendor-specific description files such as \*gsd files of Profibus DP modules or \*.eds and \*.dcf files of CAN devices.

Clicking on OK confirms your settings, closes the screen and adds the device to the tree shown on screen Device Repository. Look at the bottom of screen Device Repository to find messages on any installation error (e.g. missing files referenced by the device description).

#### Device Description

All Scout variants equipped with an iMX6 processor system use Device Description "ContollerES6". Run the Web Configurator and open its Download menu to load this Device Description and the one for the integrated optional 4DI/4DO from the unit.

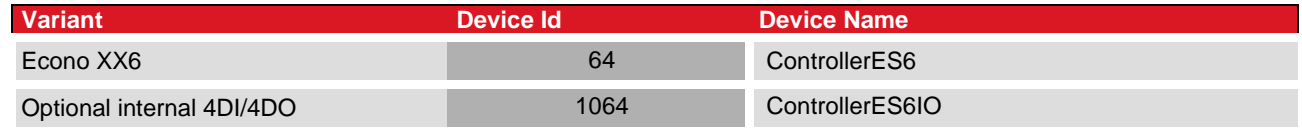

#### To Install a Device Description

Click on Install... to install a new device on the local system and make it available for use in the programming system.

Screen Install Device Description is displayed to let you search the system for the associated device description file. If you are looking for a standard device, set the file type filter to "\*.**devdesc.xml**" (device description). Another option is to find vendor-specific description files such as \*gsd files of Profibus DP modules or \*.eds and \*.dcf files of CAN devices.

Clicking on OK confirms your settings, closes the screen and adds the device to the tree shown on screen Device Repository. Look at the bottom of screen Device Repository to find messages on any installation error (e.g. missing files referenced by the device description).

#### To Download a Device Description

The matching Device Description is stored on the device. Display the web configuration page and open the Downloads menu to load it.

On the web configuration screen, go to tab Download and tap on Download DevDescr.

## EtherCAT Configuration

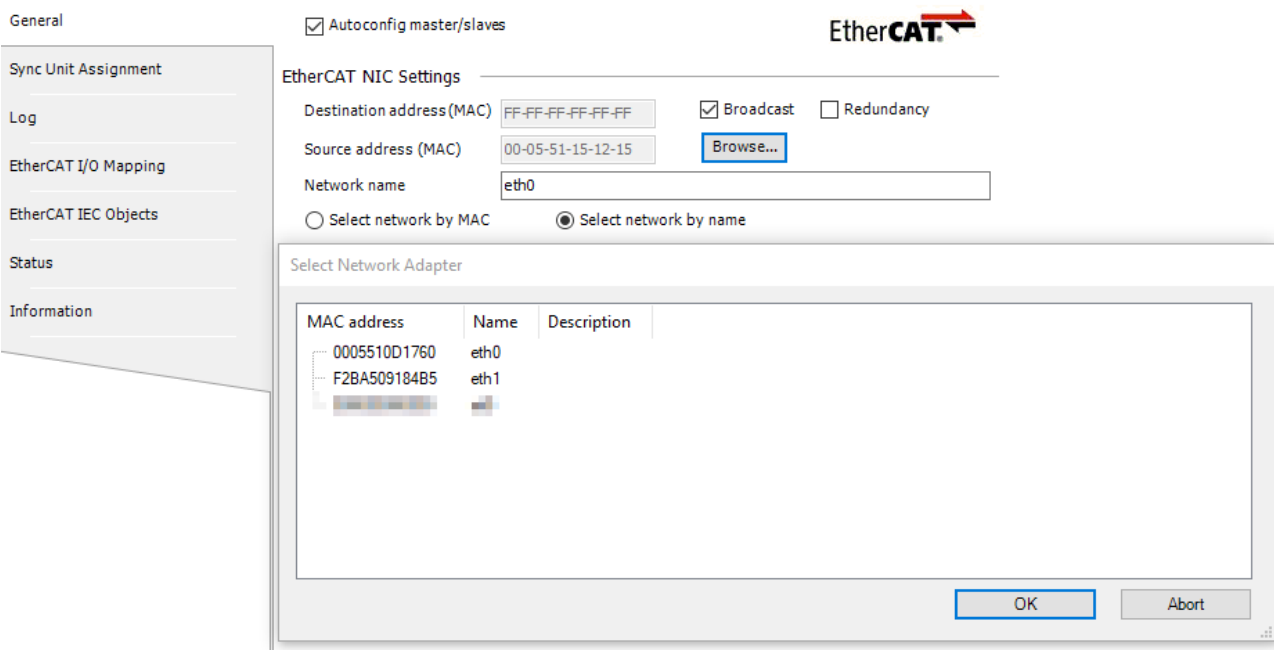

# <span id="page-56-0"></span>9 Appendix

- <span id="page-56-1"></span>9.1 Technical Data
- <span id="page-56-2"></span>9.2 Dimensions
- <span id="page-56-3"></span>9.2.1 Econo

## <span id="page-57-0"></span>9.3 Applicable Standards and Limits

### <span id="page-57-1"></span>9.3.1 Safety Standards and Directives

 EN 61131-2:2008 Programmable logic controllers – Part 2: Equipment requirements and tests

### <span id="page-57-2"></span>9.3.2 EMC Standards\*\*

#### <span id="page-57-4"></span>EMC immunity to:

- Generic standard EN 61000-6-2:2011 -06 Electromagnetic compatibility (EMC) – Part 6-2: Generic standards - Immunity for industrial environments
- **Product standard EN 61131-2:2008-04** Programmable logic controllers – Part 2: Equipment requirements and tests

#### EMC noise emission to:

- Generic standard DIN EN 61000-6-4:2007 Electromagnetic compatibility (EMC) – Part 6-4: Generic standards - Emission standard for industrial environments
- Product standard EN 61131-2:2008-04 Programmable logic controllers – Part 2: Equipment requirements and tests

Placing on the market of substances in electrical and electronic equipment.

**The product conforms to the restrictions of use of certain substances pursuant to EU Directive** 2011/65/EU, Delegated Directive 2015/863/EU and the German Ordinance on the Use of Substances in Electrical and Electronic Equipment (ElektroStoffV).

### <span id="page-57-3"></span>9.3.3 Admissible Ambient Conditions

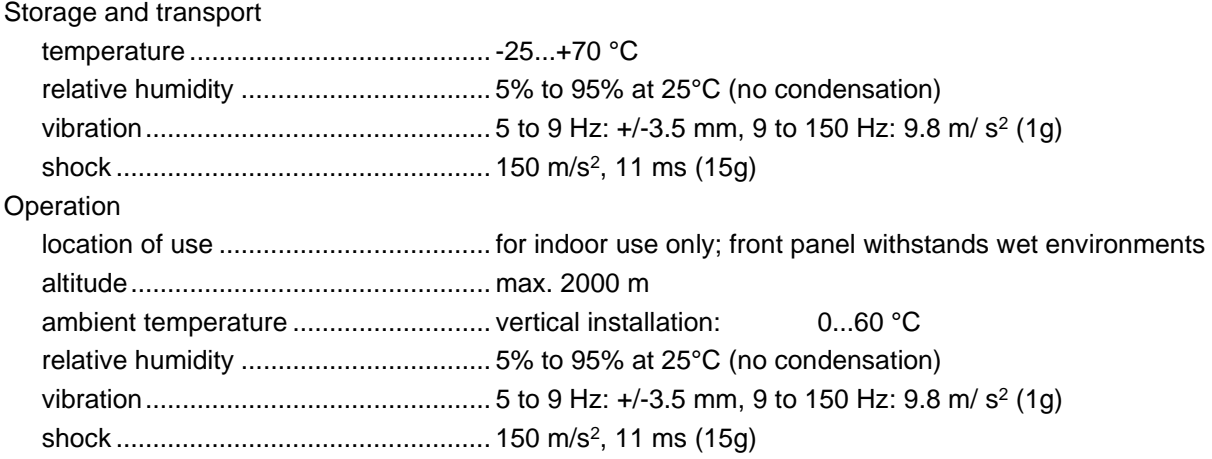

## <span id="page-58-0"></span>9.4 Regulations and Declarations

### <span id="page-58-1"></span>9.4.1 Mark of Conformity

The EC-Declarations of Conformity and the associated documentation can be made available to the competent authorities pursuant to the above EU Directive. Please contact the Project Management, as necessary.

$$
\text{CE} \quad \text{Y} \text{ RoHS III}
$$

## <span id="page-58-2"></span>9.5 Approvals

Econo 206 has been granted the following approvals:

## <span id="page-58-3"></span>9.6 Order Specifications

### <span id="page-59-0"></span>9.6.1 Basic Units

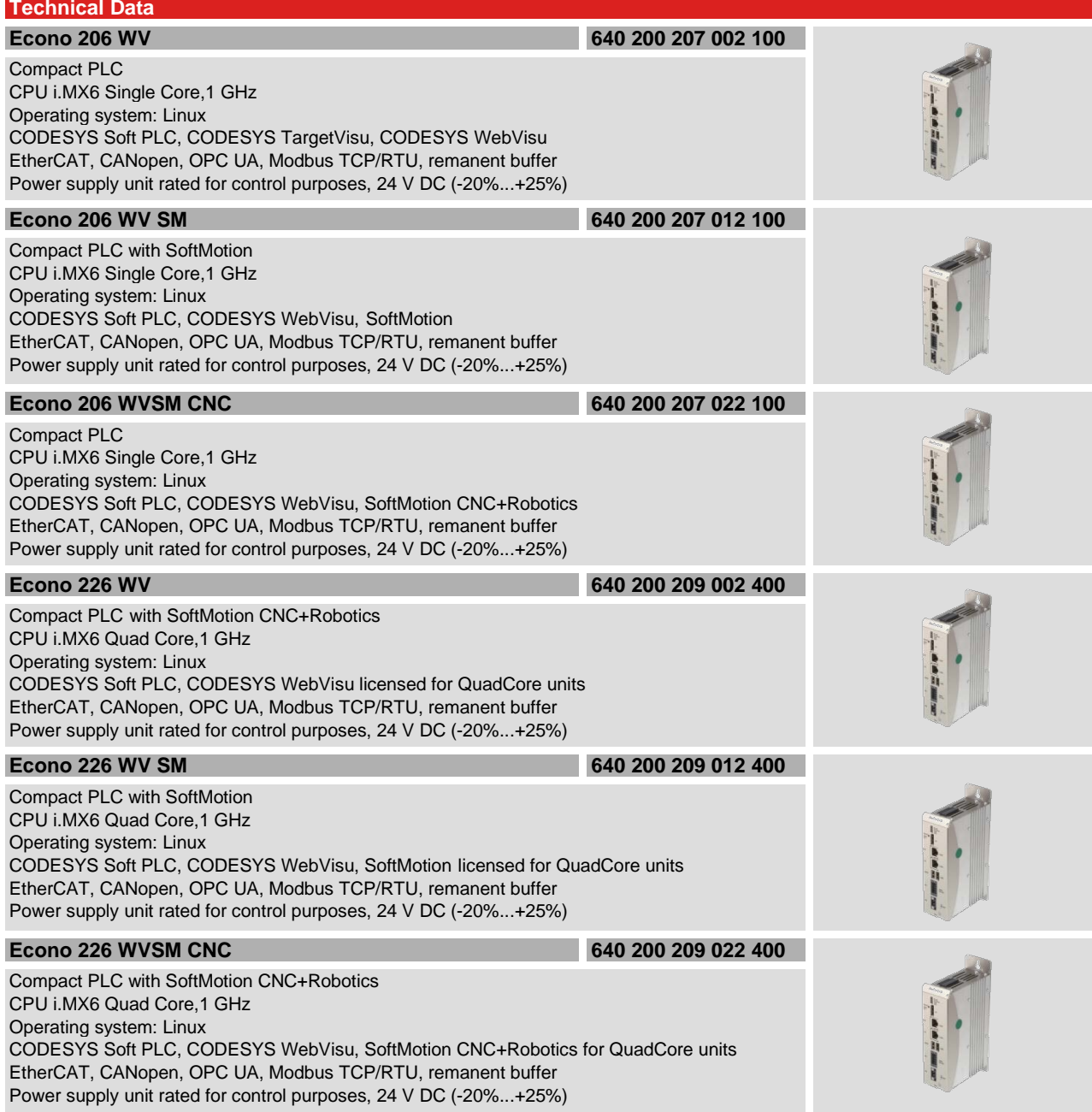

### <span id="page-60-0"></span>9.6.2 Accessories

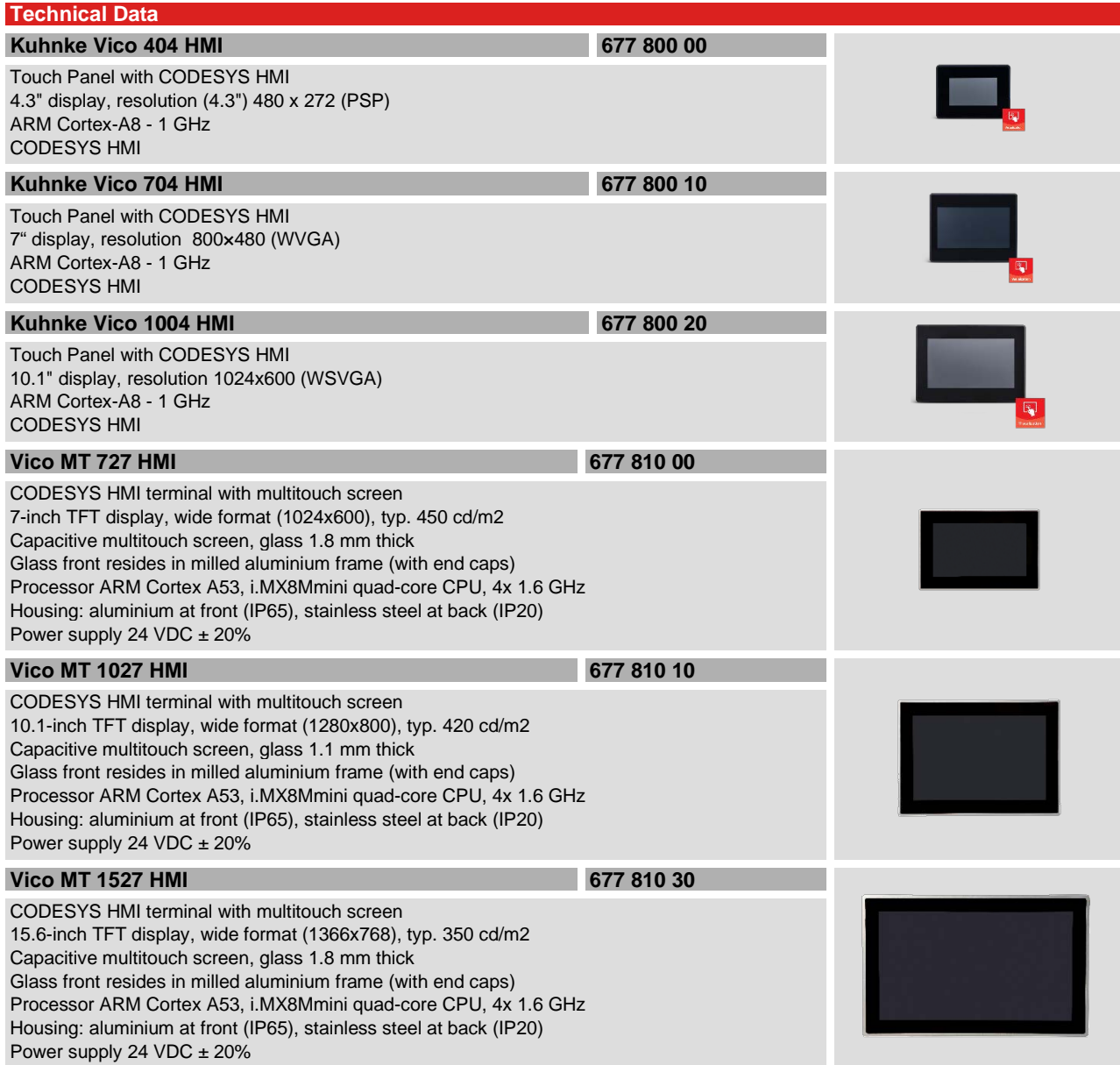

### <span id="page-61-0"></span>9.6.3 Malente Headquarters

Kendrion Kuhnke Automation GmbH Industrial Control Systems Lütjenburger Straße 101 D-23714 Malente, Germany Tel. +49 4523 402-0 Fax +49 4523 402-201 Email [sales-ics@kendrion.com](mailto:sales-ics@kendrion.com)<br>
Web www.kuhnke.kendrion.com Web [www.kuhnke.kendrion.com](http://www.kuhnke.kendrion.com/)

## **KENDRION**

Kendrion Kuhnke Automation GmbH Industrial Control Systems

Lütjenburger Str. 101 D-23714 Malente

Tel.: +49 4523 402 0 Fax: +49 4523 402 201

sales-ics@kendrion.com www.kendrion.com